## **Министерство образования и науки Российской Федерации**

федеральное государственное автономное образовательное учреждение

высшего образования

# **«НАЦИОНАЛЬНЫЙ ИССЛЕДОВАТЕЛЬСКИЙ ТОМСКИЙ ПОЛИТЕХНИЧЕСКИЙ УНИВЕРСИТЕТ»**

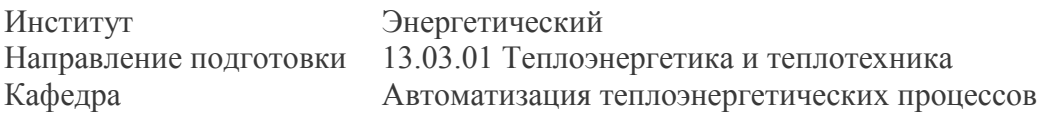

## **БАКАЛАВРСКАЯ РАБОТА**

### **Тема работы**

Разработка автоматизированной системы контроля и управления топливоподачей котельной ЛПДС «Никольское» на базе водогрейных котлов Турботерм-5000 УДК 621.182.12-5(470.326)

Студент

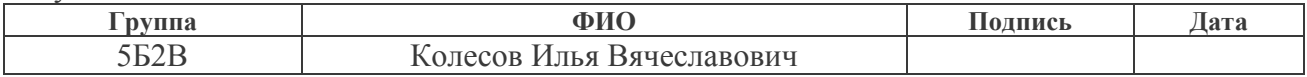

## Руководитель

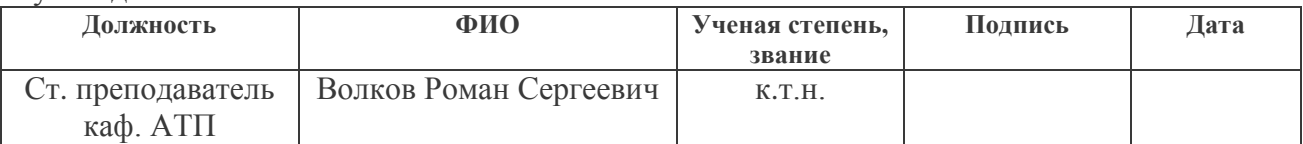

## **КОНСУЛЬТАНТЫ:**

По разделу «Финансовый менеджмент, ресурсоэффективность и ресурсосбережение»

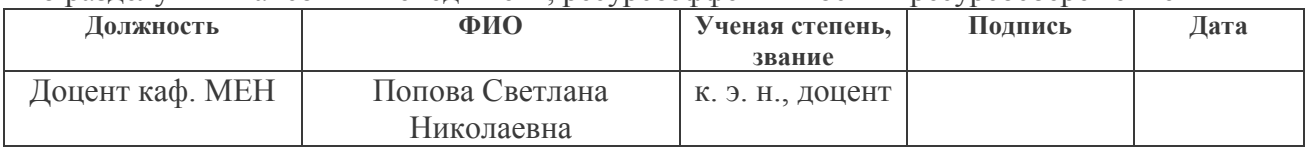

## По разделу «Социальная ответственность»

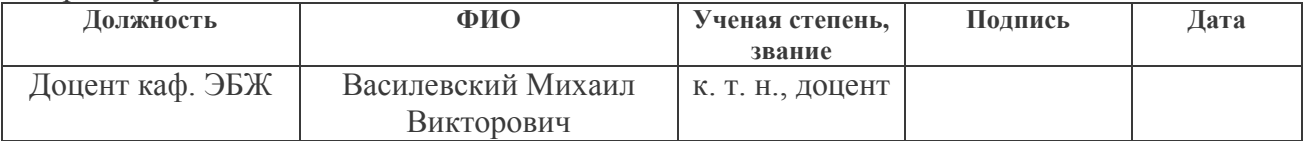

## **ДОПУСТИТЬ К ЗАЩИТЕ:**

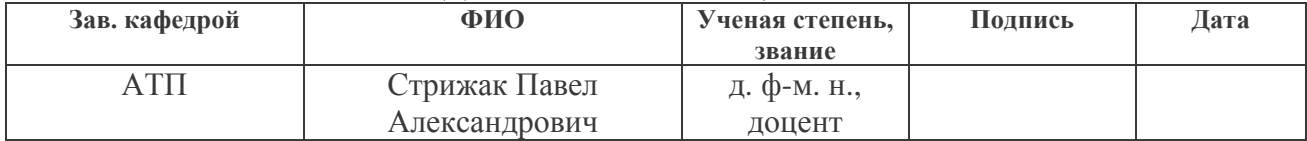

## **Запланированные результаты обучения выпускника образовательной программы бакалавриата по направлению 13.03.01 «Теплоэнергетика и теплотехника»**

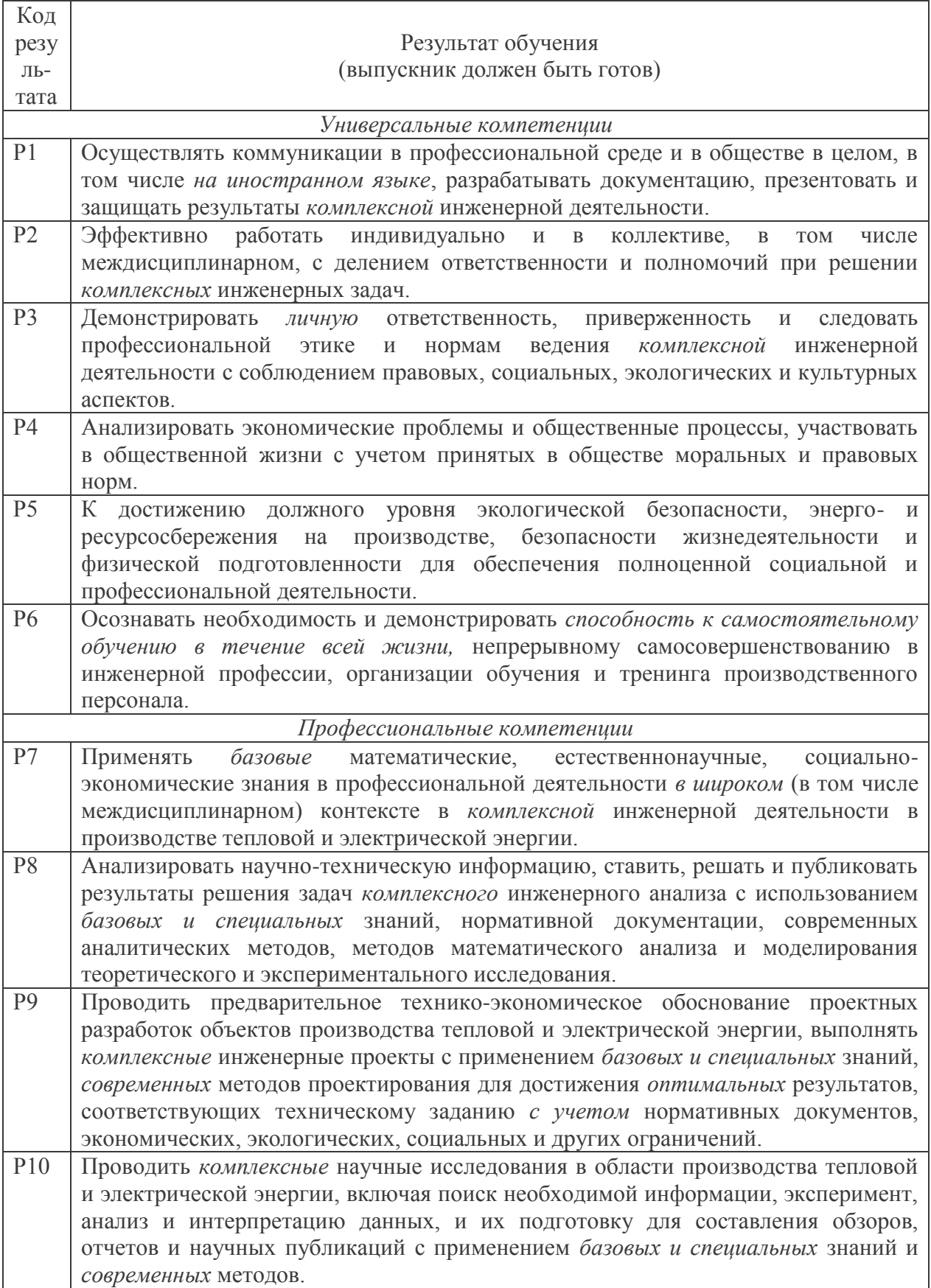

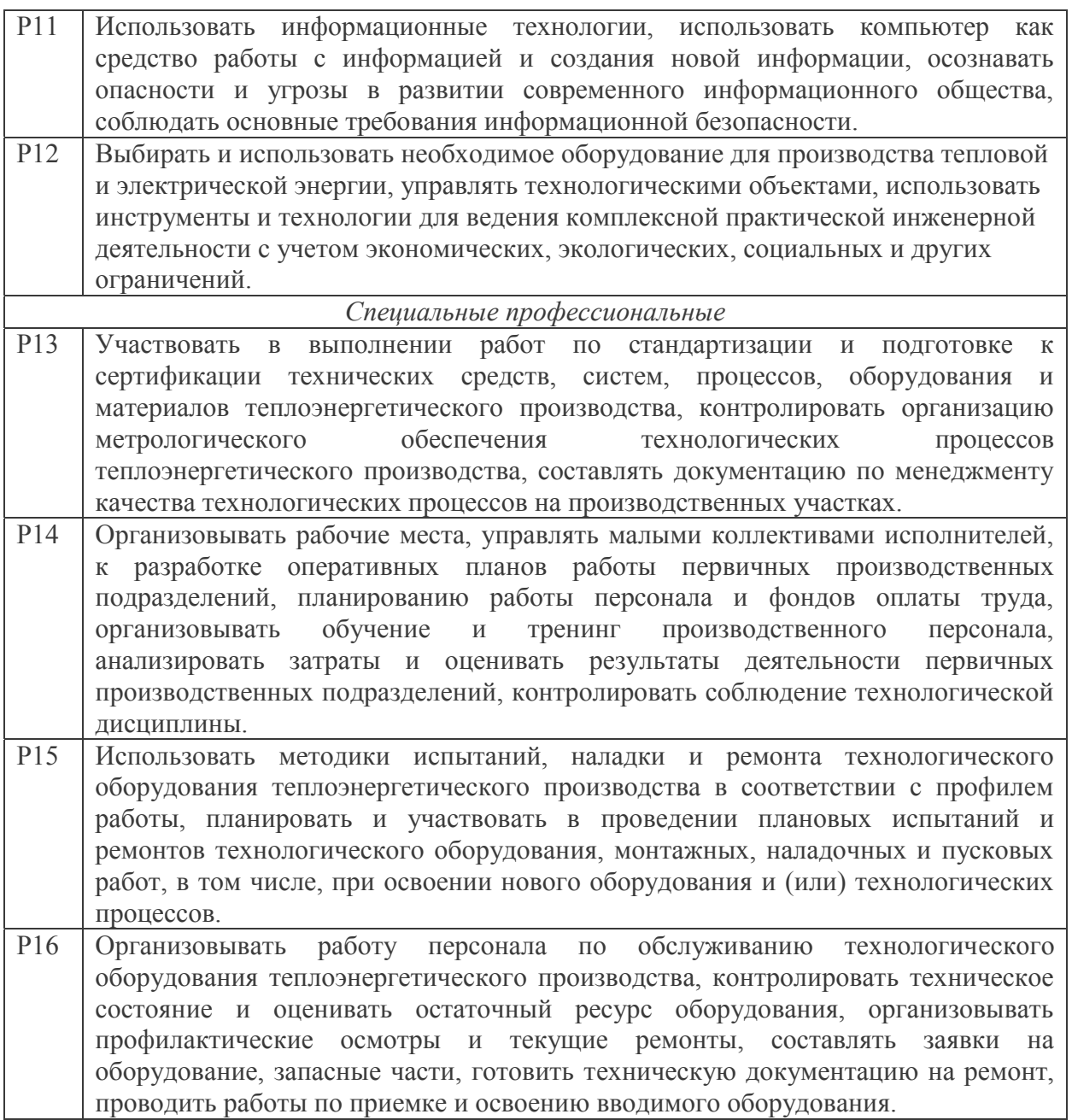

## **Министерство образования и науки Российской Федерации**

федеральное государственное автономное образовательное учреждение высшего образования **«НАЦИОНАЛЬНЫЙ ИССЛЕДОВАТЕЛЬСКИЙ ТОМСКИЙ ПОЛИТЕХНИЧЕСКИЙ УНИВЕРСИТЕТ»**

Институт Энергетический Направление подготовки 13.03.01 «Теплоэнергетика и теплотехника» Кафедра Автоматизация теплоэнергетических процессов

> УТВЕРЖДАЮ: Зав. кафедрой АТП \_\_\_\_\_ \_\_\_\_\_\_\_ Стрижак П.А.

## **ЗАДАНИЕ**

## **на выполнение выпускной квалификационной работы**

В форме:

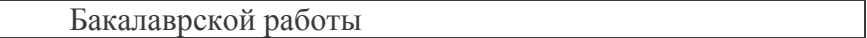

Студенту:

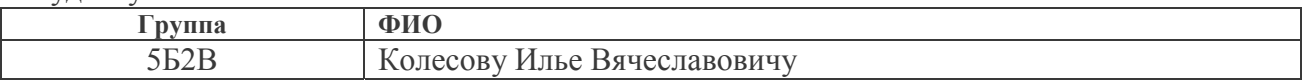

Тема работы:

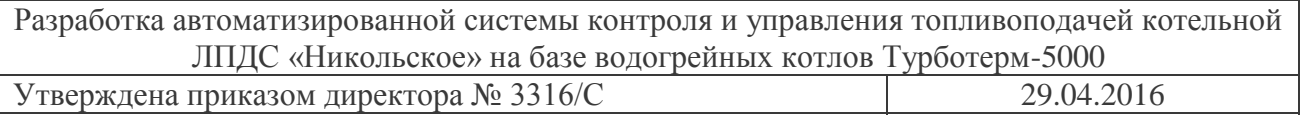

Срок сдачи студентом выполненной работы: 01.06.2016

## **ТЕХНИЧЕСКОЕ ЗАДАНИЕ:**

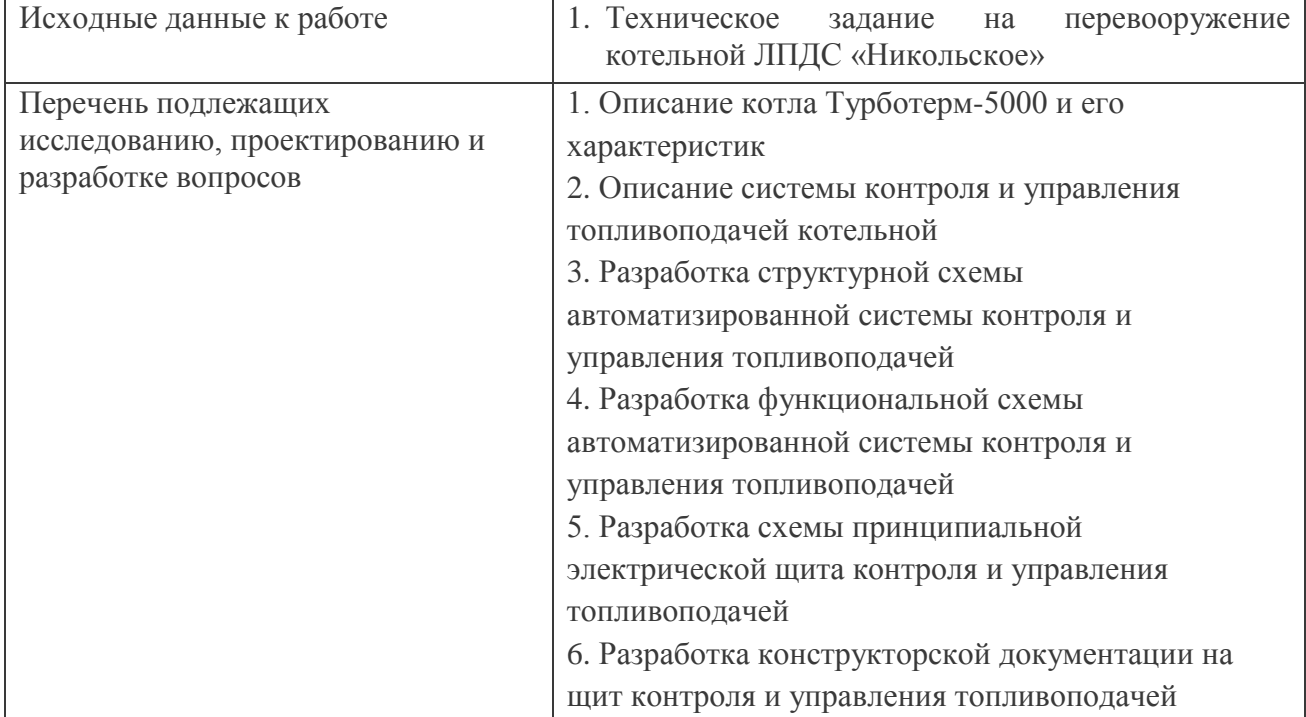

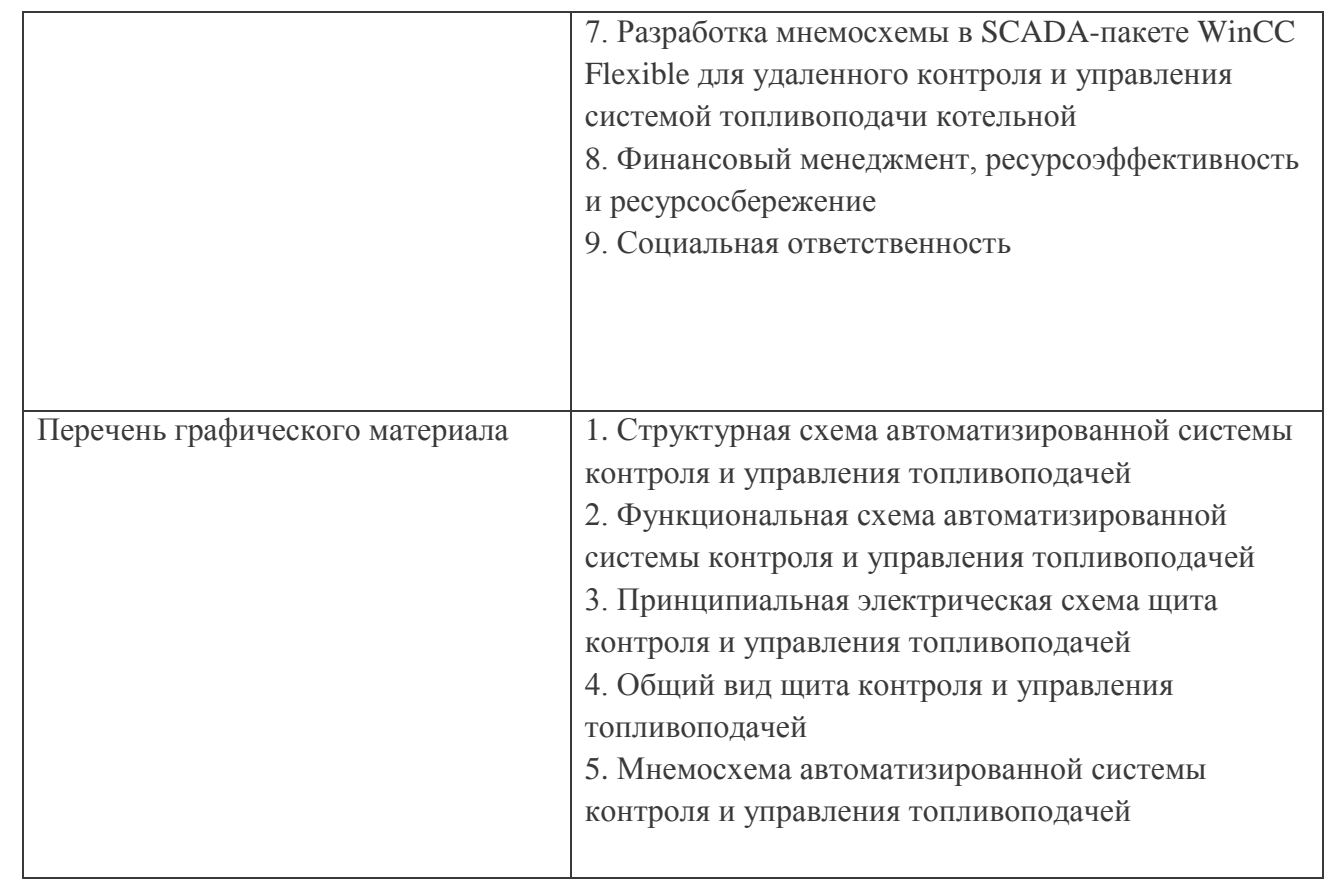

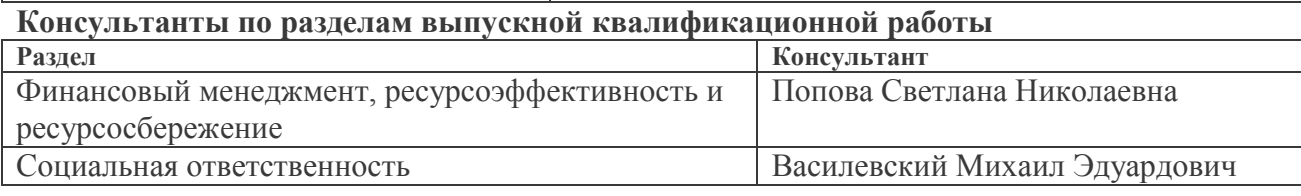

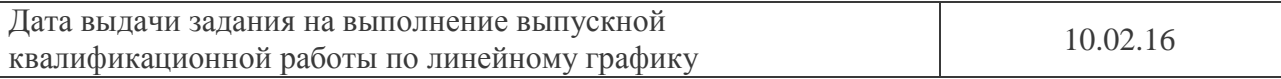

# **Задание выдал руководитель:**

Г

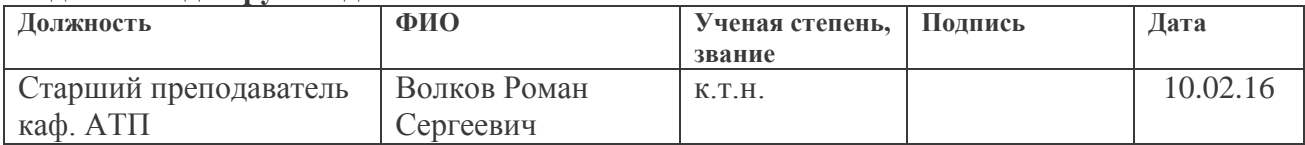

## **Задание принял к исполнению студент:**

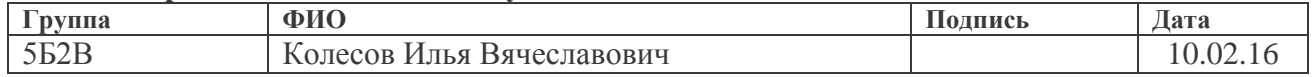

Выпускная квалификационная работа 108 с., 7 рис., 24 табл., 17 источников, 3 приложения.

Ключевые слова: котлоагрегат Турботерм-5000, автоматизированная система контроля и управления, теплоэнергетика, теплотехника, топливоподача, котельная, проектирование.

Объектом исследования является котельная линейной производственно-диспетчерской станции «Никольское».

Цель работы – разработка автоматизированной системы контроля и управления топливоподачей котельной ЛПДС «Никольское» на базе водогрейных котлов Турботерм-5000.

В процессе исследования проводились:

1) разработка структурной схемы автоматизированной системы контроля и управления топливоподачей;

2) выбор необходимых технических средств измерений;

3) разработка функциональной схемы автоматизированной системы контроля и управления топливоподачей;

4) разработка принципиальной электрической схемы щита контроля и управления топливоподачей;

5) разработка комплекта конструкторской документации на щит контроля и управления топливоподачей;

6) разработка мнемосхемы автоматизированной системы контроля и управления топливоподачей при помощи SCADA-пакета WinCC Flexible.

В результате исследования разработана автоматизированная система контроля и управления топливоподачей котельной ЛПДС «Никольское» на базе водогрейных котлов Турботерм-5000.

Экономическая эффективность/значимость работы: реализация данного технического проекта, позволяет увеличить эффективность производства путем улучшения бесперебойного снабжения станции горячей водой.

# Оглавление

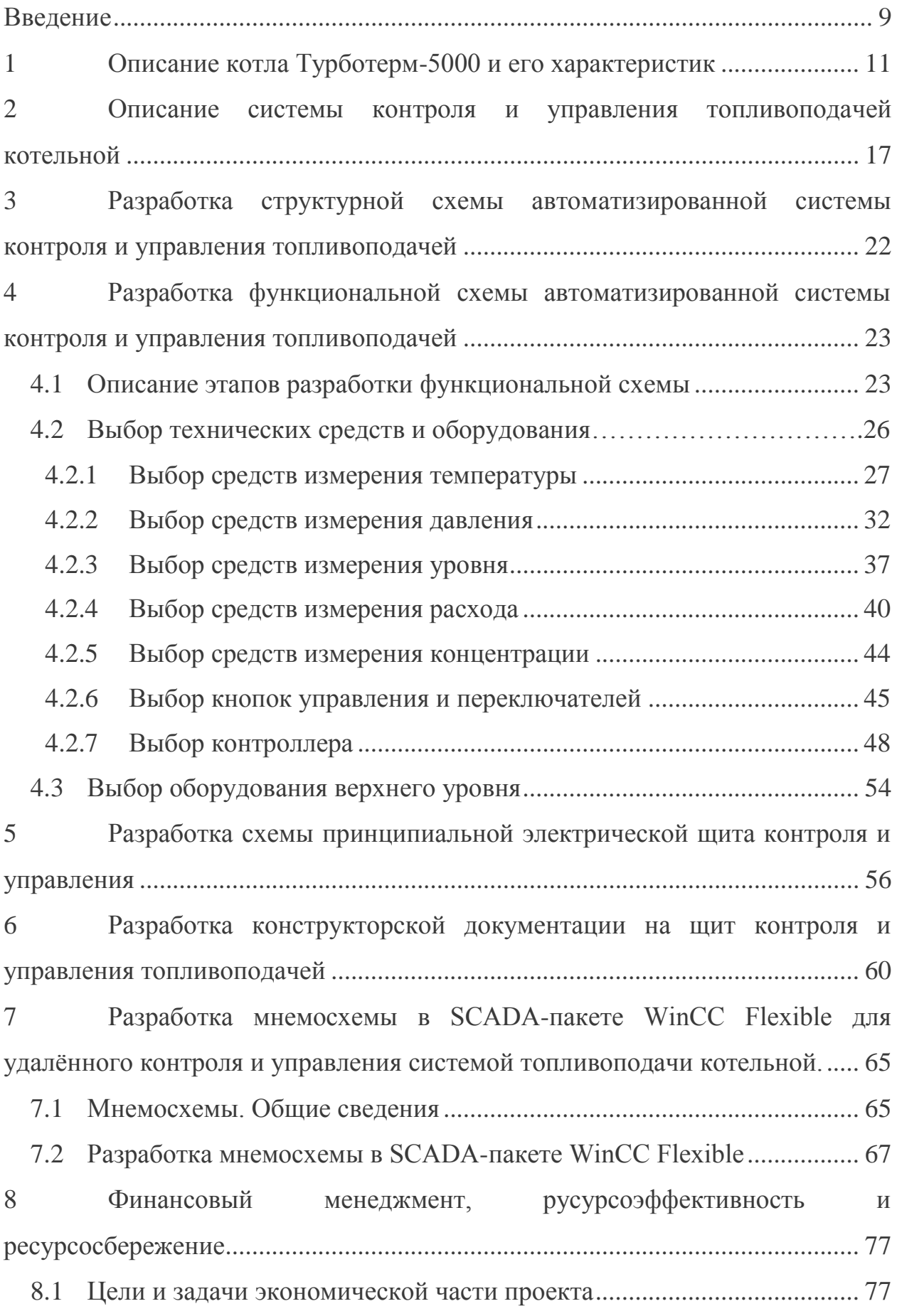

8.2 Определение капитальных затрат на разработку проекта по перевооружению котельной ЛПДС "Никольское" на автоматизированную котельную............................................................................................................... 77 8.3 Расчет экономической эффективности .................................................. 80 9 Социальная ответственность................................................................ 84 9.1 Воздействие шума .................................................................................... 87 9.2 Метеорологические условия в помещениях.......................................... 88 9.3 Производственное освещение ................................................................. 90 9.4 Электробезопасность................................................................................ 91 9.5 Пожарная безопасность ........................................................................... 93 9.6 Повышенная запыленность или загазованность ................................... 94 Заключение ............................................................................................................ 97 Список использованных источников .................................................................. 98 Приложение А Заказная спецификация приборов и средств автоматизации………………………………………………………………….. 100 Приложение Б Перечень элементов схемы принципиальной электрической системы шкафа контроля и управления............................................................ 102 Приложение В Спецификация оборудования шкафа контроля и управления……………………………………………………………………...105

Графический материал: на отдельных листах

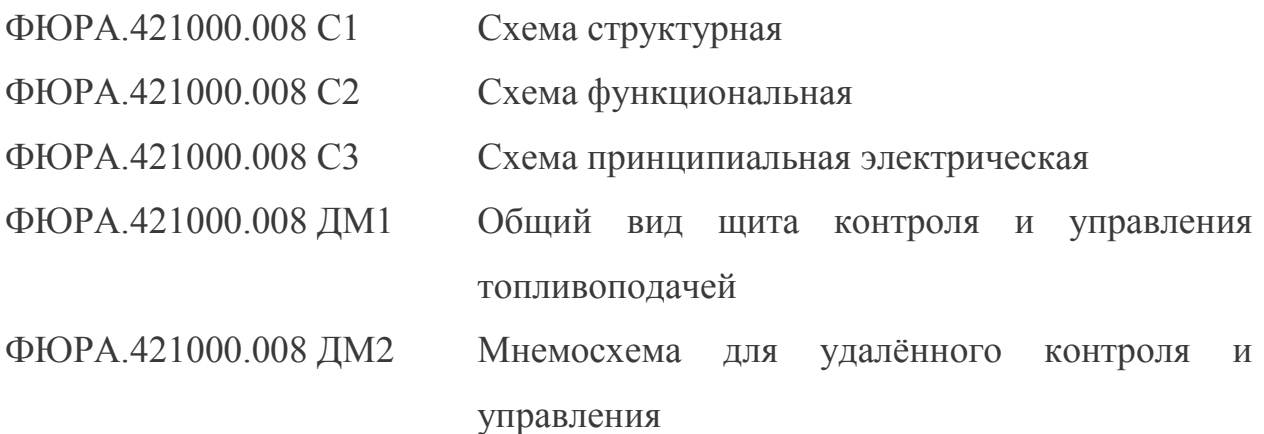

## Введение

В нашем мире энергетика - основа для развития главных отраслей промышленности, которые определяют прогресс всего общественного производства. В индустриальных странах темпы ее развития всегда опережают темпы развития других отраслей.

Энергетика - весьма капиталоемкая отрасль. Наличие большого количества дорогостоящего оборудования, связь его с состоянием всего производства определяет необходимость тщательного контроля технических средств и обязывает максимально автоматизировать процессы управления.

На сегодняшний момент объекты промышленности и объекты теплоэнергетики нуждаются в модернизации систем управления  $\boldsymbol{M}$ автоматизации, так как зачастую не справляются с поставленными задачами. За счёт этого при переходе от старых систем управления к новым более современным, например, таким как SCADA-системы, возникает ряд вопросов.

Целью выпускной квалификационной работы является разработка автоматизированной системы контроля и управления топливоподачей котельной ЛПДС «Никольское» на базе водогрейных котлов Турботерм- $5000.$ 

Для достижения поставленной цели в ходе выполнения выпускной квалификационной работы решаются следующие задачи:

- 1) разработка структуры многоуровневой системы контроля и управления;
- 2) выбор оборудования на каждый уровень системы;
- 3) разработка комплекта схемной документации щита контроля и управления;
- 4) разработка конструкторской документации щита контроля и управления;
- 5) разработка мнемосхемы в SCADA-пакете WinCC Flexible.

 $\mathsf{q}$ 

При решении поставленных задач применялись знания по электронике и электротехнике, техническим средствам автоматизации, навыки по проектированию автоматизированных систем.

В результате проделанной работы разработана автоматизированная система контроля и управления топливоподачей котельной ЛПДС «Никольское» на базе водогрейных котлов Турботерм-5000.

1 Описание котла Турботерм-5000 и его характеристик

Котлы ТУРБОТЕРМ-5000 предназначены для систем отопления, вентиляции и горячего водоснабжения.

Котлы выпускаются для работы при допустимом рабочем давлении 6 бар и с допустимой температурой подачи воды до 115 °С.

Котлы предназначены для работы на газообразном и жидком топливе (в том числе на мазуте различных марок). Котлы обеспечивают нормируемый КПД в 92 % при работе на газе и 87 % при работе на дизельном топливе.

Особенностями конструкции и основными достоинствами котлов ТУРБОТЕРМ-5000 являются [1]:

1) низкие тепловые нагрузки в камере сгорания (не более 0,98  $MB_T/m<sup>3</sup>$ ) обеспечивают более полное сжигание топлива и, как следствие, снижение эмиссии вредных веществ;

2) особенности конструкции топки котлов ТУРБОТЕРМ обеспечивают компенсацию тепловых напряжений, что ведет к увеличению общего срока эксплуатации котлов;

3) фронтальная крышка котлов ТУРБОТЕРМ, открывающаяся (в зависимости от проекта) вправо или влево, обеспечивает удобный доступ к топке и конвективной ее части при техническом обслуживании (без демонтажа горелочного устройства);

4) эффективная теплоизоляция фронтальной крышки и корпуса котла (слой изолятора до 150 мм) сводят к минимуму потери тепла от поверхности котла, обеспечивая увеличение КПД и соответствующие условия труда персонала;

5) наличие люков в каминной части обеспечивает удобство при чистке котла при регламентном обслуживании.

Водогрейный котел ТУРБОТЕРМ, горелочное устройство и комплект автоматики безопасности и управления составляют единый котлоагрегат. Затраты при монтаже котлоагрегата незначительны благодаря

предварительной прокладке коммуникационных сетей на корпусе котла заводом-изготовителем.

Современные автоматизированные горелочные устройства, которыми комплектуются котлоагрегаты, готовы к эксплуатации сразу после установки на котлы. При работе на газовом топливе качественное и надежное регулирование параметров горения обеспечивается применением компактной газовой арматуры с двумя отсечными магнитными клапанами класса А, а также стабилизатором давления, газовым фильтром, запорным краном.

В состав котлоагрегатов на базе котлов ТУРБОТЕРМ входят [1]:

при работе на газовом топливе:

котел ТУРБОТЕРМ, с турбулизаторами;

автоматическая блочная горелка с комплектом газовой арматуры;

комплект автоматики безопасности и управления (АБУ);

при работе на жидком топливе:

котел ТУРБОТЕРМ;

 автоматическая блочная горелка с комплектом топливных шлангов и фильтром;

комплект АБУ.

Водогрейный котёл ТУРБОТЕРМ имеет температуру нагрева воды до 115 ºС и допустимое рабочее давление 6 бар и постоянную температуру котловой воды.

На рисунке 1.1 представлен общий вид котлоагрегата ТУРБОТЕРМ 5000 [1].

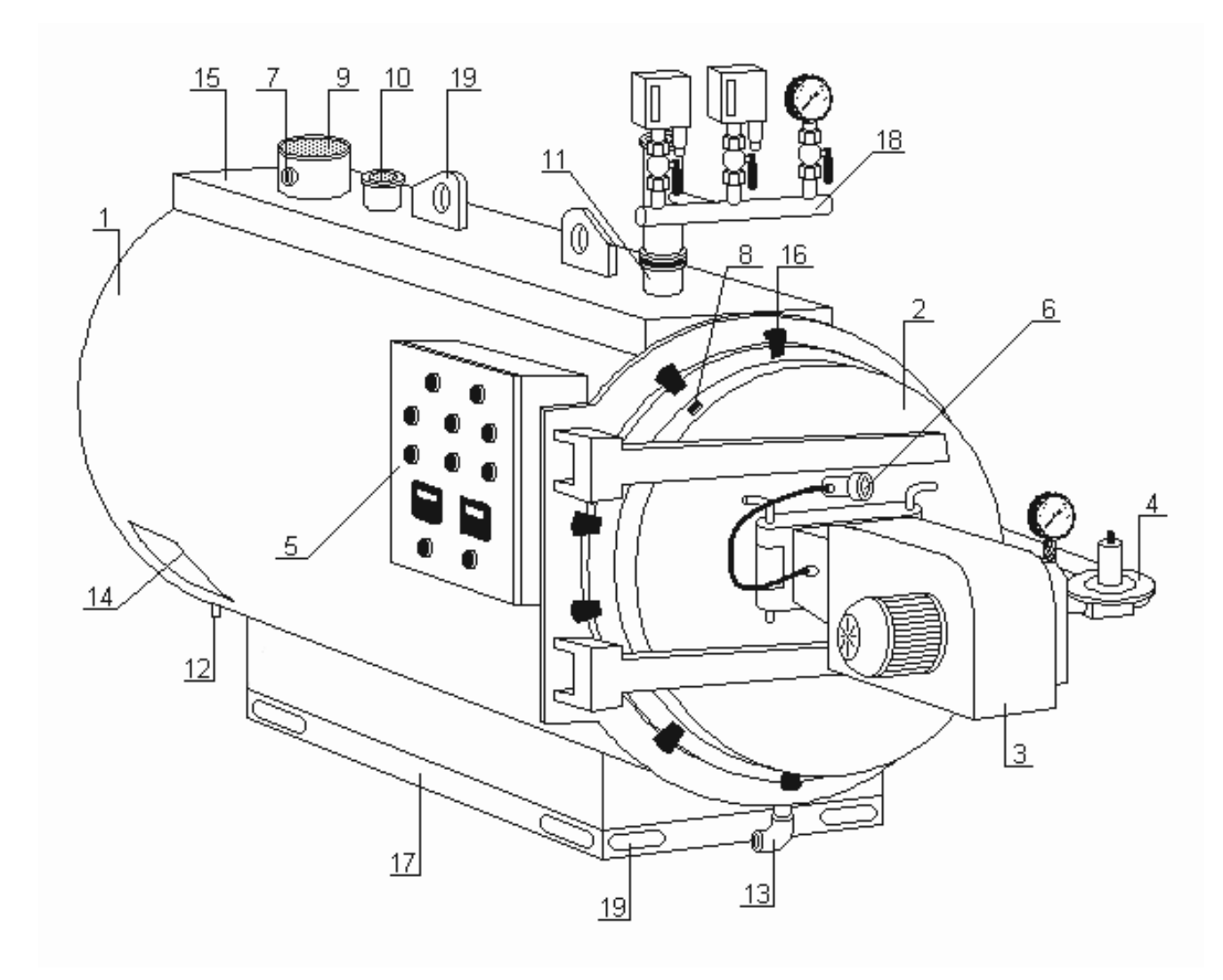

Рисунок 1.1 – Общий вид котлоагрегата на базе котла ТУРБОТЕРМ 5000:

1 – корпус котла; 2– фронтальная крышка котла; 3 – газогорелочное устройство; 4 – газовая рампа; 5 – щит управления, сигнализации и аварийных блокировок; 6 – смотровое окно; 7 – муфта М20×35 (для установки датчика температуры); 8 – штуцер  $\phi$ 6×35 (для измерения разряжения в топке котла); 9 – газоход; 10 – патрубок входа воды в котёл; 11 – патрубок выхода воды из котла; 12 – патрубок слива конденсата из каминной части котла; 13 – дренажный патрубок котловой воды; 14 – люк прочистки камина; 15 – площадка для обслуживания и монтажа; 16 – зажимы передней крышки; 17 – рама котла; 18 – группа безопасности котла; 19 – такелажные петли

На рисунке 1.2 представлена конструкция топочной камеры котла ТУРБОТЕРМ 5000 кВт.

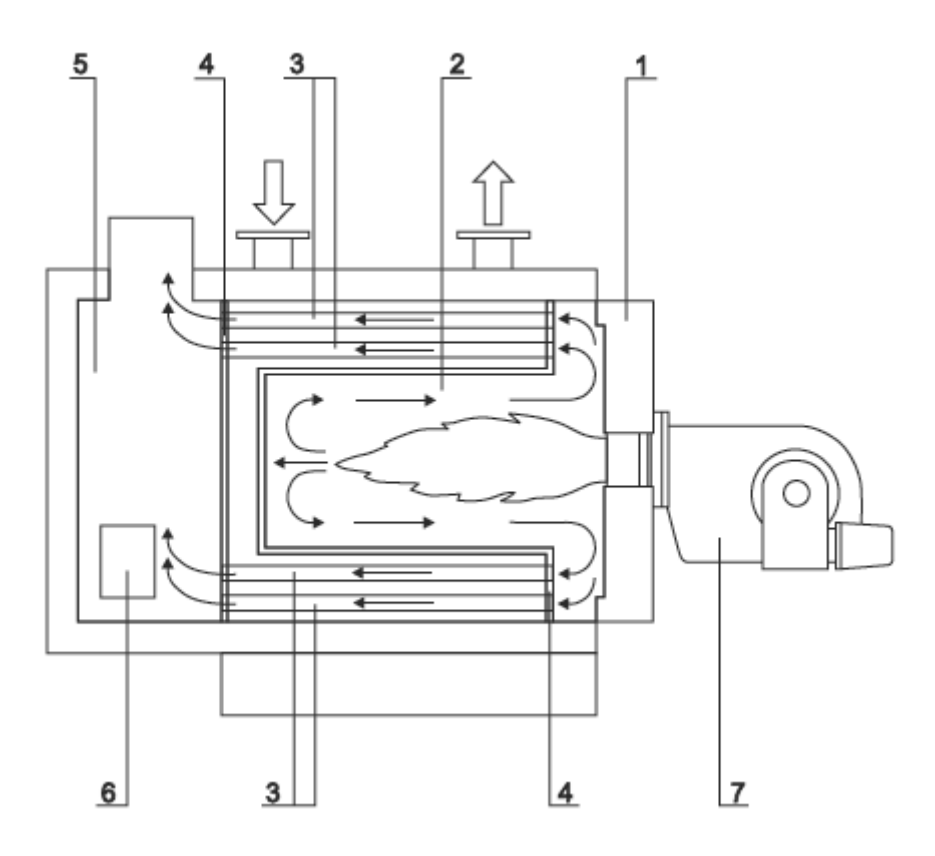

Рисунок 1.2 – Конструкция топочной камеры котла ТУРБОТЕРМ 5000:

1 – передняя крышка; 2 – топка котла; 3 – дымогарные трубы; 4 – трубные доски; 5 – каминная часть котла; 6 – люк в каминной части котла; 7 – горелочное устройство

Основные характеристики котла ТУРБОТЕРМ-5000 приведены в таблице 1.1 [1].

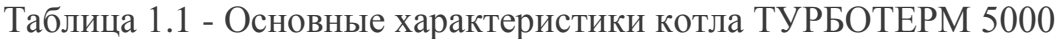

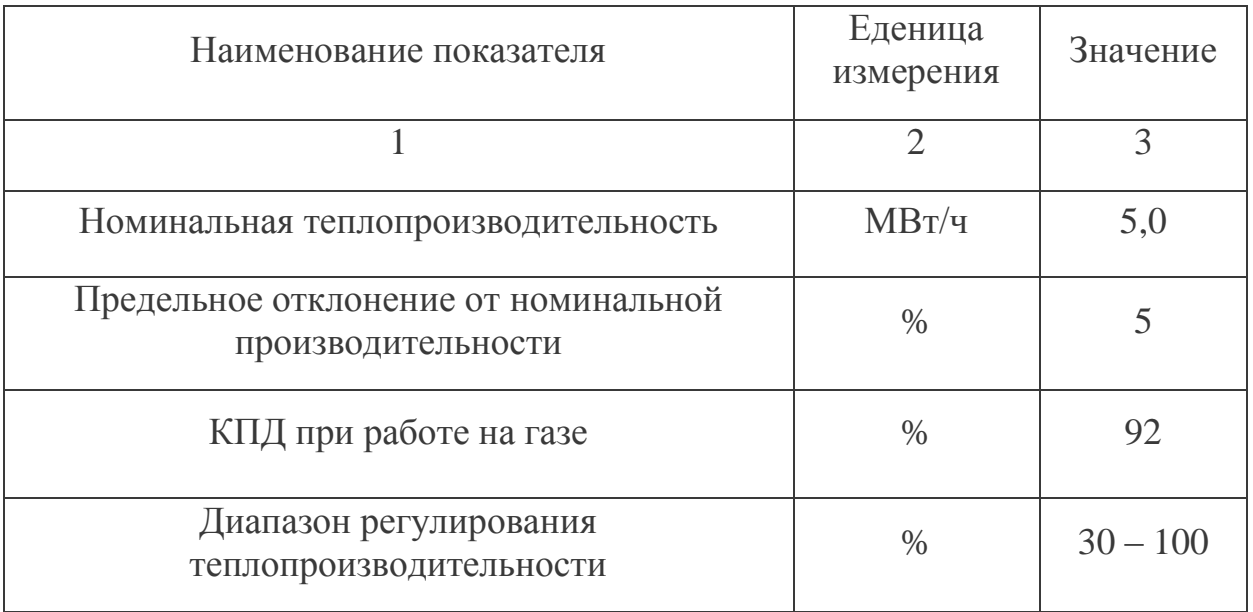

Продолжение таблицы 1.1

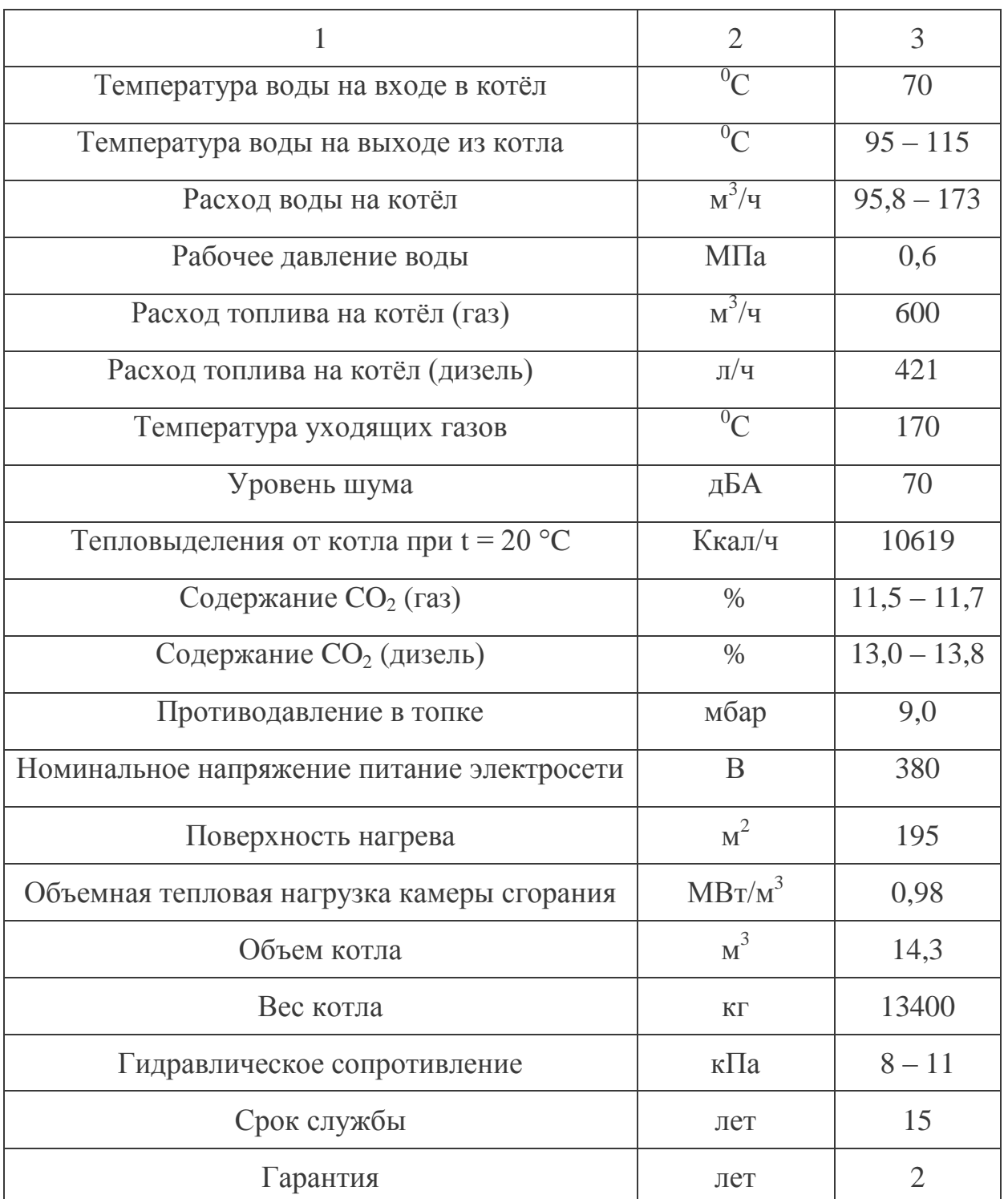

Линейная производственно-диспетчерская станция «Никольское» входит в состав Брянского районного нефтепродуктопроводного управления и является самой крупной в ОАО «Юго-Запад транснефтепродукт». Станция обслуживает более 600 км магистрального нефтепродуктопроводов. Имеет три резервуарных парка, объем которых превышает 360000 м<sup>3</sup>. На

ЛПДС «Никольское» две перекачивающие насосные и три наливные станции. Осуществляется железнодорожный и автомобильный налив.

Старая котельная ЛПДС «Никольское», предназначенная для собственных нужд, работала на дизельном топливе и бесперебойно эксплуатировалась более 30 лет. В рамках проекта рассматривается замена старой котельной на автоматизированную блочного типа.

Новая котельная ЛПДС «Никольское» оснащается тремя водогрейными котлами ТУРБОТЕРМ-5000 (2 рабочих, 1 резервный), снабженными комплектом автоматики безопасности и управления (АБУ), с горелочными устройствами при работе на жидком топливе, что обеспечивает ее надежное функционирование и дает возможность дистанционно и оперативно контролировать ее работу. О любом отклонении от параметров незамедлительно оповещается оператор нефтеперерабатывающей станции.

## 2 Описание системы контроля и управления топливоподачей котельной

Системы контроля и управления топливоподачей котельной ЛПДС «Никольское» предусматривают:

- контроль загазованности в котельном зале;
- автоматизацию подпиточных насосов;
- автоматизацию сетевых насосов;
- автоматизацию насосов исходной воды;
- управление топливным клапаном;
- контроль уровней в баке подпиточной воды;
- измерение температуры в емкостях для хранения топлива;

 контроль уровней в емкостях для хранения и в емкостях для аварийного слива топлива;

- управление электронасосом откачки топлива;
- управление технологическими электрозадвижками.

Функционирование системы заключается в непосредственном контроле входных сигналов, полученных от первичных преобразователей, и принятия решения об управлении параметрами технологического процесса. Процесс контроля состоит в определении текущих величин входных параметров. Выполняемые комплексом функции по своей структуре могут быть разбиты на функции технологического уровня и функции уровня диспетчеризации. На технологическом уровне, выполняемые функции делятся на информационные, регистрирующие, диагностические, и управляющие функции.

Данная система решает типовые проблемы, возникающие при эксплуатации водогрейных котельных:

снижение производственных издержек;

 повышение эффективности и надежности работы технологического оборудования;

 получение достоверной и качественной информации, необходимой для оперативного контроля и управления технологическим процессом;

 обеспечение персонала не только актуальной, но и ретроспективной технологической информацией для анализа, оптимизации и планирования работ по ремонту и эксплуатации оборудования котельных;

 приведение условий труда персонала в соответствие требованиям нормативных актов.

Система контроля и управления топливоподачей котельной ЛДПС «Никольское» предусматривает следующее.

1) Для топливной системы:

измерение температуры в емкостях хранения топлива;

измерение температуры топлива в общем трубопроводе к котлам;

 сигнализация нижнего, верхнего и аварийного верхнего уровней в ёмкостях для хранения топлива;

 сигнализация нижнего, верхнего и аварийного верхнего уровней в ёмкости для аварийного слива топлива;

сигнализация о включении насоса для слива топлива;

 сигнализация положения задвижек на трубопроводе подачи топлива в ёмкости для хранения топлива и на трубопроводе слива.

2) Для вспомогательного оборудования;

 сигнализация повышенной и аварийной загазованности в котельном зале;

 сигнализация повышенной и аварийной концентрации оксида углерода (порог 1, порог 2) в котельном зале;

 сигнализация нижнего, среднего и верхнего уровней в баке подпиточной воды;

сигнализация минимального давления после насосов;

 сигнализация минимального и максимального давлений обратной сетевой воды внутреннего контура;

 сигнализация минимального и максимального давлений обратной сетевой воды наружного контура;

 сигнализация минимального давления в общем топливопроводе к котлам;

– сигнализация аварии котла № 1, № 2, № 3;

 измерение температуры прямой сетевой воды наружного контура.

Управление насосными агрегатами вспомогательных систем реализовано в режимах:

автоматический основной;

автоматический резервный;

дистанционный (кнопкой со шкафа контроля и управления);

местный (кнопкой по месту для опробирования и наладки).

В систему подпитки котла входят два подпиточных насоса (1 рабочий, 1 резервный) для подпитки внутреннего контура и два подпиточных насоса для подпитки внешнего контура (1 рабочий, 1 резервный).

Управление рабочими насосами реализовано в режимах:

автоматическое;

дистанционное (кнопкой со шкафа контроля и управления);

местное (кнопкой по месту для опробирования и наладки).

Автоматический режим работы насосов обеспечивает:

 включение насосов при падении давления воды в сети внутреннего или наружного контура;

 отключение насосов при повышении давления воды до нормы в сети внутреннего или наружного контура и при нижнем уровне воды в подпиточном баке;

 резервирование насосов при падении давления воды в напорном патрубке рабочего насоса.

Управление сетевыми рабочими насосами внутреннего и наружного контура реализовано в режимах:

дистанционное (кнопкой со шкафа контроля и управления);

местное (кнопкой по месту для опробирования и наладки).

Резервирование насосов – автоматическое.

При повышении температуры прямой сетевой воды к потребителю автоматический открывается регулирующий клапан, происходит подача холодной воды в прямой сетевой трубопровод.

При понижении температуры воды – регулирующий клапан закрывается.

Управление рабочим насосом исходной воды реализовано в режимах:

автоматическое;

дистанционное (кнопкой со шкафа контроля и управления);

местное (кнопкой по месту для опробирования и наладки).

Автоматический режим работы насоса:

 при среднем уровне воды в подпиточном баке открывается подпиточный клапан и включается насос;

 при верхнем уровне воды в подпиточном баке отключается насос и закрывается подпиточный клапан.

Резервирование насосов – автоматическое.

Датчики контроля давления воды установлены на приборных щитах.

Главный быстродействующий запорный клапан топливоснабжения котельной автоматически закрывается при:

 концентрации паров топлива 30 % нижнего концентрационного предела (порог 2);

– концентрации оксида углерода 100 мг/м<sup>3</sup> (порог 2);

пожаре.

Управление насосом откачки топлива из ёмкости для аварийного слива в ёмкости для хранения реализовано в режимах:

 автоматическое отключение насоса при нижнем уровне в ёмкости для аварийного слива топлива;

дистанционное (кнопкой со шкафа контроля и управления);

местное (кнопкой по месту для опробирования и наладки).

Управления технологическими электрозадвижками на трубопроводе подачи топлива в ёмкости для хранения реализовано в режимах:

 автоматическое – при верхнем уровне топлива в ёмкости и при пожаре задвижки закрываются;

дистанционное (кнопкой со шкафа контроля и управления);

местное (кнопкой по месту для опробирования и наладки).

Управления технологическими электрозадвижками на трубопроводе слива топлива в ёмкости для хранения реализовано в режимах:

дистанционное (кнопкой со шкафа контроля и управления);

местное (кнопкой по месту для опробирования и наладки).

Управления технологическими электрозадвижками пожаротушения на водомерном узле реализовано в режимах:

местное (кнопкой у пожарных кранов);

автоматическое (при срабатывании сигнала «Пожар»).

## 3 Разработка структурной схемы автоматизированной системы контроля и управления топливоподачей

Структурная схема предназначена для отражения общей структуры объекта, его основных блоков, узлов, частей и связей между ними [2].

Структурная схема включает в себя следующие уровни:

1) нижний уровень системы представляют локальные шкафы автоматики, реализующие необходимые алгоритмы управления техническими системами и обеспечивающие доступ к параметрам состояния технических систем для внешней системы мониторинга, а также временное хранение данных до передачи в систему верхнего уровня в случае отказов каналов связи. Также к этому уровню относятся датчики технологических параметров, исполнительные механизмы, показывающие приборы и приборы управления, устанавливаемые по месту;

2) средний уровень системы образует шкаф контроля и управления, обеспечивающий миграцию с протокола, на основе которого выполнена коммуникационная шина котельной, на протокол, посредством которого реализуется подключение к каналам Ethernet-операторов. Шкаф контроля и управления также обеспечивает доступ верхнего уровня системы к данным узлов учета тепловой энергии и газа;

3) верхний уровень системы представляет собой рабочую станцию оператора, установленную на центральном диспетчерском пункте и подключенную к сети Ethernet физическими каналами связи.

Структурная схема автоматизированной системы контроля и управления топливоподачей представлена на листе ФЮРА.421000.008 C1.

#### $\overline{4}$ Разработка функциональной схемы автоматизированной системы контроля и управления топливоподачей

#### 4.1 Описание этапов разработки функциональной схемы

Функциональные схемы систем автоматизации технологических процессов - основной технический документ, который определяет характер и структуру как системы в целом, так и отдельно рассматриваемых узлов автоматического контроля и управления технологическим процессом, а также оснащения этих узлов приборами и техническими средствами.

При разработке функциональных схем автоматизации технологических процессов необходимо решить следующие задачи [2]:

выбрать метод измерения;

изучить технологическую схему автоматизации;  $\equiv$ 

составить перечень контролируемых параметров технологического процесса и технологического оборудования;

на технологической схеме объекта автоматизации определить местоположения точек отбора измерительной информации;

определить предельные рабочие значения контролируемых параметров:

выбрать структуру измерительных каналов;

выбрать методы  $\,$  M технические средства получения, преобразования, передачи измеряемой информации;

вопросы решить размещения технических средств автоматизации на технологическом оборудовании, трубопроводах, по месту и на щитах.

При разработке функциональной схемы, основываясь на ранее выбранной структуре автоматизированной системы контроля и управления топливоподачей котельной ЛПДС «Никольское», осуществлены следующие процедуры:

выбраны методы измерения расхода топлива и температуры рабочей среды;

– установлены местоположения точек отбора измерительной информации;

– определены предельные рабочие значения контролируемых параметров;

– рассмотрены аналоги автоматизированных систем контроля и управления топливоподач котельных;

– решен вопрос размещения технических средств автоматизации.

Функциональная схема автоматизированной системы контроля и управления топливоподачей представлена на листе ФЮРА.421000.008 C2.

В таблице 4.1 приведен перечень контролируемых параметров.

Таблица 4.1 – Перечень контролируемых параметров

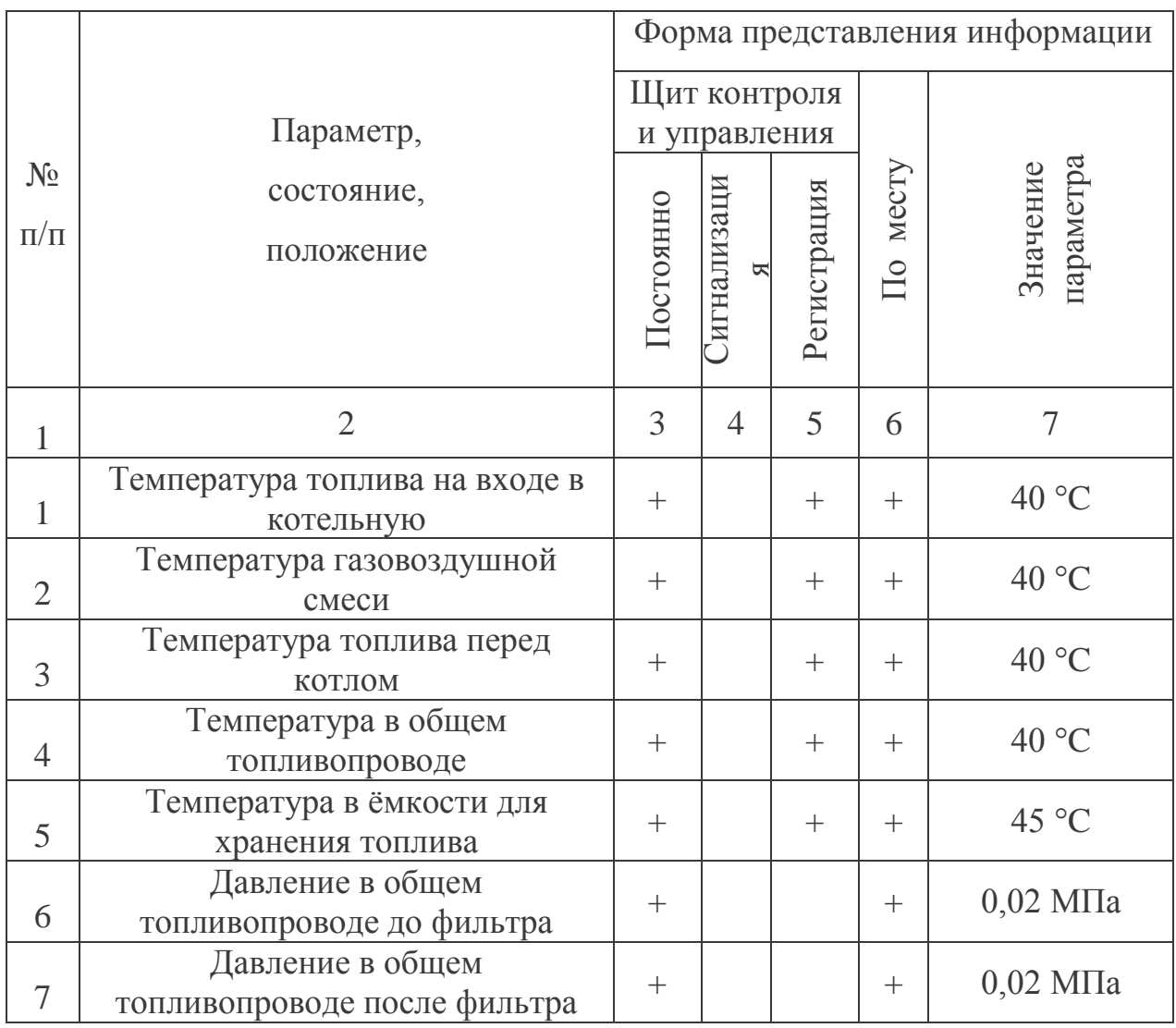

Продолжение таблицы 4.1

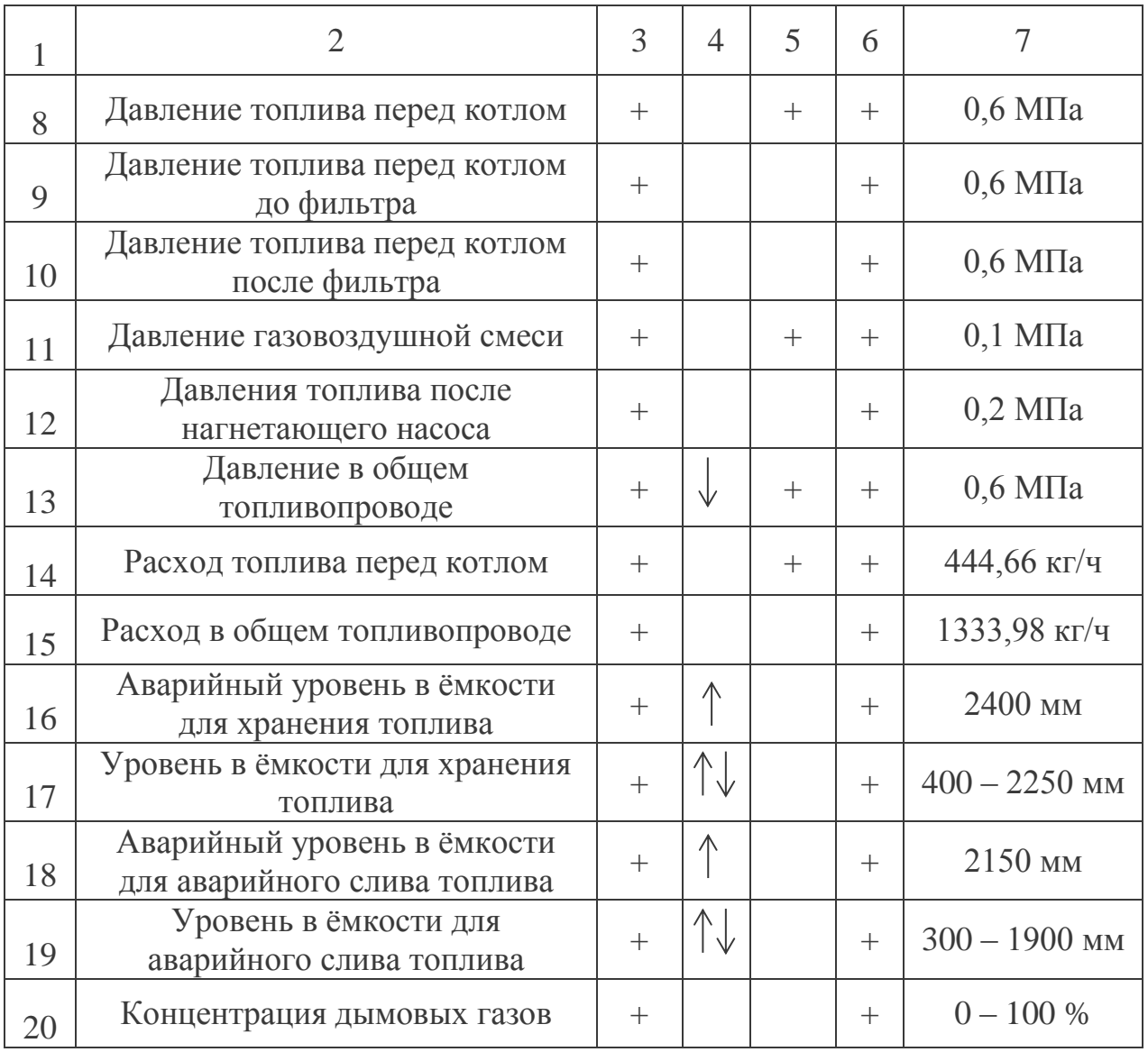

Наличие знака «+» в той или иной графе означает выполнение соответствующей функции измерения или регистрации. Наличие знака «↑» или знака «↓» в графе «Сигнализация» означает выполнение функции сигнализации при достижении технологическим параметром заданного значения выше или ниже его номинальной величины.

Наименование функции «Постоянно» означает измерение технологического параметра с помощью индивидуального измерительного прибора. Наименование функции «Сигнализация» означает автоматическую подачу светового сигнала. Наименование функции «Регистрация» означает автоматическую запись мгновенного значения технологического параметра, его усредненной за заданный интервал времени величины или величины отклонения параметра от заданного значения.

Сигналы, характеризующие температуру и давление, передаются с датчиков температуры (позиции 1а, 2а, 3а, 4а, 5а) и датчиков давления (позиции 6а, 7а, 8а, 9а, 10а, 11а, 12а, 13а) на вход контроллера.

Сигналы, характеризующие уровень в емкостях для хранения топлива и уровень в ёмкости для аварийного слива топлива, передаются на вход контроллера с датчиков уровня (позиции 16а, 17а, 18а, 19а).

Сигналы о значениях расхода топлива на каждый котел, и в общем топливопроводе, а так же концентрации дымовых газов поступают на вход контроллера с датчиков (позиции 14а\*,15а\*,20а\*). В системе реализована сигнализация критических значений уровня в емкостях.

После получения значений о состоянии контролируемых параметров контроллер передает данные посредством информационной сети Ethernet на верхний уровень системы, включающий: автоматизированное рабочее место (АРМ) оператора, где на мнемосхеме отображаются значения всех контролируемых параметров.

Управление задвижками осуществляется в автоматическом либо ручном режиме: с помощью устройств оперативного управления установленных в шкафу контроля и управления либо по месту или непосредственно с автоматизированного рабочего места оператора.

#### $\mathfrak{S}$ Разработка схемы принципиальной электрической щита контроля и управления

Принципиальные электрические схемы (ПЭС) позволяют определять связь между аппаратами, устройствами и приборами (так же их состав), действие которых способствует решению задач управления, защиты, измерения, регулирования и сигнализации. ПЭС по большей части являются основанием для разработки таких документов проекта, как монтажные таблицы щитов и пультов, внешний вид щитов и пультов, схемы внешних соединений и др. [12].

Принципиальные схемы точно так же служат документом для понимания принципа работы всей системы, они нужны при проведении наладочных работ и при вводе системы в эксплуатационный режим [12].

Во время разработки систем автоматизации технологических процессов ПЭС как правило выполняются к отдельным элементам или участкам автоматизируемой системы. При использовании таких схем, составляются при необходимости ПЭС, которые охватывают весь комплекс отдельных элементов, агрегатов или установок, предназначенных для понимания полного представления о связях между всеми элементами управления, контроля и управления этими установками, приборами или агрегатами.

Несмотря на многообразие ПЭС в разных системах автоматизации каждая схема, вне зависимости от степени её сложности, представляет из себя составленное неким определенным образом сочетание отдельных, типовых электрических цепей и элементарных функциональных узлов, которые в заданной последовательности выполняют стандартные операции: передача управляющих сигналов от органа управления или сигналов измерений к исполнительному механизму, размножение или усиление сигналов команд, их сравнение и преобразование длительных сигналов в кратковременные сигналы и, наоборот, так же блокировку сигналов.

При разработки ПЭС требуется умело применять соединение типовых электрических цепей и элементарных функциональных узлов, правильно

компоновать их в одну большую единую схему, учитывая удовлетворения предъявляемых к данному типу схем требований, а так же максимально возможно упрощать и минимизировать эти схемы. Основываясь на опыте проектирования наладки, монтажа и эксплуатации различного рода система автоматизации в практике проектирования ПЭС установлены некоторые общеизвестные принципы для построения этих схем. Вопросы о способах и методах разработки ПЭС во время процесса проектирования САУ необходимо рассматривать в общем комплексе вопросов, которые связаны с управлением, контролем и непосредственно регулированием данного объекта. Во всех случаях кроме обязательного удовлетворения требований, которые предъявляются к системам управления, все схемы без исключений должны обеспечивать повышенную надежность, обладать простотой и экономичностью, предоставлять заданную чёткость действий при аварийных ситуациях, служить удобством для оперативной работы, эксплуатации системы [12].

На схеме изображены приборы и технические средства автоматизации, выбор которых был осуществлен в пункте 4 данной выпускной квалификационной работы. Подключение технических средств было осуществлено согласно типовым схемам подключения, руководствуясь техническими описаниями и инструкциями по эксплуатации на данные средства автоматизации.

Схема принципиальная электрическая системы автоматизированного **КОНТРОЛЯ**  $\mathbf{M}$ управления топливополачей представлена на листе ФЮРА 421000.008 СЗ

Ниже кратко опишем принцип действия схемы принципиальной электрической.

Ввод питания 220 В щита технологических защит и блокировок осуществляется на блок зажимов ХТО. Далее через автоматический выключатель QF1 «Ввод питания» напряжение подается на устройство Z01 (PT 2-PE/S-230AC), обеспечивающее защиту от перенапряжения. С Z01

стабилизированное напряжение подается на клеммник ХТ02, откуда поступает на источник бесперебойного питания (ИБП) G1 (APC Smart-UPS On-line SURT2000XLI). ИБП G1 обеспечивает бесперебойное питание щита и имеет в своем составе встроенную аккумуляторную батарею G2, которая заряжается во время нормальной работы G1 и включается в цепь при отсутствии наличия напряжения на вводе G1. С выходов G1 преобразованное напряжение 24 В подается на блок зажимов ХТ03, с которого распределяется на все элементы щита.

Все модули контроллера подключены к панели, осуществляющей передачу сигналов питания, а также обмена информацией между соответствующими модулями. Модуль центрального процессора А1 (CPU 314 C-2DP) контроллера имеет в своем составе вход RS-485, сигнал с которого передается на преобразователь интерфейса UA1 (ЕКОН-134), где преобразуется и посредством Ethernet обменивается информацией между контроллером и персональным компьютером оператора.

Блок зажимов ХТ1 предназначен для подключения аналоговых сигналов 4…20 мА с датчиков и нормирующих преобразователей. Сигналы с клеммника ХТ1 через измерительные преобразователи UY1…UY22 (ЕТ 321, ЕТ 421), подаются на модули аналогового ввода А10, А11 (SM 331-7NF10) контроллера.

Блок зажимов ХТ11 предназначен для подключения сигналов типа «сухой контакт». Напряжение +24 В подается на одну из клемм, другая клемма расключена на реле К4…К20. При срабатывании какого-либо сигнала напряжение подается на обмотку реле К4…К20. Контакты реле К4…К20 подключены к модулю А15 контроллера и обеспечивают подачу дискретного сигнала 0 В на его входы, в случае срабатывания того или иного датчика.

Выходные дискретные каналы контроллера работают следующим образом: модули дискретного вывода А16,А17 (SM 322-1BL00) выдают сигналы управляющего воздействия в виде напряжения 0 В на один из контактов обмоток реле К1…К20, на другой контакт которых подается напряжение +24 В. Таким образом, при подаче напряжения на обмотку какого-либо реле, его контакты, расключенные на один из блоков зажимов ХТ2…ХТ11, замыкаются (размыкаются), обеспечивая коммутацию необходимых цепей управления.

Блоки зажимов ХТ2…ХТ8 предназначены для подключения задвижек управляющих расходом топлива из емкостей хранения, ХТ9 и ХТ10 – для подключения насосов, ХТ11– для осуществления сигнализации.

Для сигнализации состояния технологического процесса, а также срабатывания какой-либо защиты, в схеме предусмотрены сигнальные лампы, встроенные в кнопки управления задвижками и насосами SH1…SH3, которые включаются при подаче на них напряжения с соответствующего выхода модулей контроллера.

Также в схеме предусмотрены следующие элементы:

– розетка XS1 для питания собственных нужд, включаемая при переводе автоматического выключателя QF2 «Розетка» в положение «Вкл»;

– переключатели режимов SA1, имеющие два положения «Ручн.» и «Авт.». При переключении положений сигналы с SA1 поступают на входы модулей дискретного входа А12…А15;

– кнопки управления задвижками 1-SH1…7-SH1, 1-SH2…7-SH2, 1- SH3…7-SH3 и кнопки управления насосами 8-SH1…9-SH1, 8-SH2…9-SH2;

Помимо всего вышеперечисленного щит технологических защит и блокировок также имеет в своем составе вентилятор М1, включаемый путем перевода автоматического выключателя QF3 «Вентиляция» в положение «Вкл», и лампу освещения EL1, включаемую при срабатывании концевого выключателя SQ1, когда двери шкафа открываются.

Перечень элементов схемы принципиальной электрической системы шкафа контроля и управления представлен в приложении Б.

## 6 Разработка конструкторской документации на щит контроля и управления топливоподачей

Щиты контроля и управления служат для размещения в них средств управления и контроля технологическим процессом, аппаратуры для управления, автоматического регулирования, сигнальных устройств, контрольно-измерительных приборов, защит, блокировок и линий связи между ними и т.д. [13].

Виды и основные параметры (размеры и материалы изготовления) щитов, которые служат для стационарных установок с нормальными условиями использования, определены по ГОСТ 3244-68 «Щиты и пульты металлические».

Исходными данным для выбора щитов и пультов и расположения на них средств автоматизации являются: функциональные схемы, принципиальные электрические схемы контроля и управления, сигнализации и питания; планы помещений, где планируется установка щитов и пультов; монтажные инструкции и инструкции по использованию на устанавливаемое оборудование и аппаратуру.

При компоновке электрической и пневматической аппаратуры внутри щитов необходимо обеспечивать удобство монтажа и использования.

Для реализации разрабатываемого щита технологических защит и блокировок остановим свой выбор на шкафах немецкой фирмы Rittal.

Шкафы, произведенные компанией «Rittal», мировым лидером в производстве корпусного монтажа, обладают целым рядом преимуществ по сравнению с аналогичной продукцией других торговых марок.

Прежде всего, их отличает простота монтажа. Проведение сборки и установки шкафов под силу любому человеку. В комплектацию шкафов входят все необходимые элементы, включая запорные устройства и настенные крепления.

Шкафы компании «Rittal» обладают высокой степенью защиты от неблагоприятного воздействия окружающей среды. Высочайшее качество

изделий, наличие всех необходимых комплектующих и модульный монтаж являются отличительными чертами шкафов торговой марки «Rittal».

Компания «Rittal» выпускает уникальную продукцию - корпуса, изготовленные из нержавеющей стали. К числу их преимуществ следует отнести практически полное отсутствие зазоров, что позволяет значительно облегчить их процесс их мойки и чистки, а также обеспечить высочайшую степень защиты. Компания предлагает огромный выбор портативных корпусов, а также больших шкафов, изготовленных из различных материалов – нержавеющей стали, листовой стали с нанесенным на нее специальным покрытием, упрочненного при помощи стекловолокна поликарбоната, а также алюминиевого литья под давлением.

Учитывая конструктивные особенности, включая степень защиты от прикосновения к частям, проводящим ток, в помещении операторной применим для монтажа средств автоматизации разрабатываемой системы контроля и управления топливоподачей выбираем шкаф приборный типа Rittal TS 8806.500. Технические характеристики выбранного шкафа приведены ниже в таблице 6.1 [13].

| Ширина (В), мм                   | 800   |
|----------------------------------|-------|
| Высота (Н), мм                   | 2000  |
| Глубина (Т), мм                  | 600   |
| Ширина монтажной панели (F1), мм | 699   |
| Высота монтажной панели (G1), мм | 1896  |
| Количество дверей                |       |
| Bec                              | 130,5 |

Таблица 6.1 – Характеристики шкафа Rittal TS 8806.500

В нижней части передней панели щита по центру разместим вентилятор М1.

Разместим в средней части передней панели щита технологических защит и блокировок на расстоянии 820 - 1400 мм от нижней кромки согласно требованиям под номером РМ4-51-73 «Щиты и пульты управления. Принципы компоновки» следующие элементы управления:

– переключатель SA1, обеспечивающий выбор режима управления;

– кнопки SH1, SH2 и SH3, обеспечивающие ручное управление задвижками и насосами системы и имеющие в своём составе сигнальные лампы, оповещающие о срабатывании той или иной сигнализации.

Над переключателем SA1, кнопками SH1, SH2 и SH3 разместим таблички с поясняющими надписями, разъясняющие оператору о назначении элементов, расположенных в средней и верхней частях двери щита. В левом верхнем углу двери щита разместим табличку с его названием: «Щит контроля и управления».

Монтаж оборудования внутренней части щита осуществим при помощи монтажных рельсов типа NS 35/7,5 ZN UNPERF, закрепленных на монтажной панели щита.

Блоки зажимов ХТ1…ХТ11, а также клеммник ввода питания ХТ0 разместим вертикально в пять рядов, закрепляя их на монтажные рельсы на нижней части монтажной панели. В первом ряду разместим клеммник для распределения напряжения на все элементы щита, клеммники управления насосами, а также клеммник ввода питания (в соответствии с ВСН 205-83), во втором - клеммники подключения аналоговых цепей и один набор клеммников управления первой задвижкой, в третьем и четвертом – клеммники управления задвижками, в пятом – клеммники на сигнализацию.

В средней части монтажной панели в два ряда на монтажных рельсах размещаем преобразователи UY1…UY22, блоки сопряжения U1…U7 и реле 1-К1…1-К3, 2-К1…2-К3, 3-К1…3-К3, 4-К1…4-К3, 5-К1…5-К3, 6-К1…6-К3, 7-К1…7-К3, 8-К3,8-К4, 9-К3,9-К4, К4…К20.

В следующем ряду на монтажном рельсе разместим следующее оборудование:

- источник бесперебойного питания G1;
- аккумуляторную батарею G2;
- клеммники для внутренних соединений XT01 и XT02.

В ряду выше разместим:

- защиту Z01;
- автоматические выключатели QF1…QF3;
- розетку XS1;
- термореле КК1,КК2;

– реле с входным напряжением 220 В К01,К1,К2,К3, 8-К1, 8-К2, 9- К1, 9-К2;

– преобразователь интерфейса UA1.

В верхней части щита на монтажной панели посредством сверловки размещаем профильную шину с расположенными на ней модулем центрального процессора контроллера А1 и набором модулей А10…А17.

В самом низу щита во внутренней его части располагаем сборку шинную защитную Rittal SZ 2364.000, предназначенную для заземления всех входящих в него и требующих заземления элементов.

Фиксацию всех элементов, расположенных на монтажных рельсах необходимо выполнить при помощи концевиков CLIPFIX 35-5.

Прокладку электрических проводок внутри щита предлагается осуществить проводами и кабелями, собранными в жгуты, уложив их затем в предварительно закрепленных на монтажной панели шкафа коробах GF80x43 A6/4 и GF80x60 A6/4. Причем монтаж электрических проводок необходимо выполнить таким образом, чтобы не допустить прокладывание цепей 24 В и 220 В вместе в одном монтажном коробе.

Ввод электропроводок осуществим снизу щита по типовым монтажным чертежам.

Выбор электрических проводов, прокладываемых внутри щита, осуществим исходя из длительных расчетных токов цепей. Для электропроводок внутри щита применим провода с медными жилами и изоляцией из поливинилхлоридного пластика типа НВ-0,5. Согласно [14] для проводок цепей питания технических средств автоматизации и вспомогательной аппаратуры применим провода сечением токопроводящей жилы  $1,0$  мм<sup>2</sup> типа HB-1,0, а для цепей измерительной информации – сечением  $0.35$  мм<sup>2</sup> типа HB-0.35. Для заземления элементов, входящих в состав щита, воспользуемся проводом типа ПВ3 2,5 ЗЖ.

Общий вид щита контроля и управления топливоподачей представлен на листе ФЮРА.421000.008 ДМ1.

Заказная спецификация оборудования щита контроля и управления представлена в приложении В.

Разработка мнемосхемы в SCADA-пакете WinCC Flexible для  $\tau$ удалённого контроля и управления системой топливоподачи котельной.

#### $7.1$ Мнемосхемы. Общие сведения

Мнемосхема - наглядное графическое изображение функциональной схемы объекта управления и контроля. Так же это может быть панель приборов, визуальное представление энергетическая система, помещения где расположено оборудование и т.п. Другими словами, условную информационную мнемосхемой можно назвать модель производственного процесса или производственной системы, которая выполнена с помощью символов, обозначающих элементы данной системы или процесса с их взаимосвязями [15].

Наглядно представляя структуру системы, мнемосхема помогает оператору легче запоминать схемы объектов управления, взаимосвязь параметров, назначения органов управления и используемых в системе средств автоматизации. Во время управления мнемосхема служит для оператора самым важным источником информации о настоящем состоянии системы, структуре и характере проходящих в ней процессов, включая нарушение установленных режимов и аварии.

На предприятиях мнемосхемы используют в следующих случаях:

объект управления обладает сложной технологической схемой и большим числом контролируемых параметров;

технологическая схема объекта подвержена оперативному изменению в процессе работы.

Мнемосхемы отображают не только общую картину состояния системы и технологического процесса, но и отдельных агрегатов, приборов и т.п. Мнемосхемы являются устройств и помощью для оператора. работающего в таких условиях, когда поступает большое количество информации, чтобы облегчить процесс поиска информации, задаваясь определённой логикой, которая основывается на реальных связях параметров контролируемого объекта. Мнемосхемы упрощают оператору

систематизировать и обрабатывать поступающую информацию, облегчают осуществление диагностики, при отклонении процесса от заданных нормами значений, осуществляют внешнюю базу для формирования оптимальных решений и оптимальных управляющих воздействий в конкретных случаях.

За основу создания мнемосхем зачастую положен определённый ряд принципов, который выработан в процессе практического их использования. Одним из основных принципов является «Принцип лаконичности», опираясь на который мнемосхема не должна быть сложной, не иметь лишних, захламляющих восприятие элементов, а информация, отображаемая для оператора, должна быть чёткой, конкретной и краткой, быть удобной для понимания и дальнейшего использования [15].

Второй принцип - «Принцип обобщения и унификации», согласно которому необходимо использовать и выделять на мнемосхемах самые важные особенности объектов управления, т.е. на схеме не должны быть отображены элементы. которые обозначают несущественные конструктивные особенности процесса или системы, а символы похожих друг на друга объектов и процессов при возможности надо унифицировать.

Третий принцип - «Принцип акцента к элементам контроля и управления», согласно которому на мнемосхемах элементы должны быть установленных цветов, размеров и отображать наиболее важные для оценки состояния системы для принятия решения о воздействии на объект управления.

Четвёртый принцип - «Принцип автономности», согласно которому предусматривается необходимое обособление друг от друга участков мнемосхемы. которые соответствуют автономным контролируемым объектам и процессам. Эти отделённые участки системы необходимо чётко ограничивать от других и согласно пятому принципу - «Принцип структурности» должны обладать завершённой и легко воспринимаемой отличной от других структуру. Эта структура будет показывать характер объекта управления или процесса и его основные характеристики.

Шестой принцип - «Принцип пространственного соотнесения элементов контроля и управления», опираясь на который устанавливается расположение контрольно-измерительных приборов и приборов индикации, согласовываться ланное расположение лолжно  $\mathbf{C}$ расположением соответствующих элементов управления, т.е. необходимо соблюдать закон объединённого стимула и реакции.

Седьмой и последний принцип - «Принцип использования привычных ассоциаций и стереотипов», согласно которому предполагается применения на мнемосхемах использование условных обозначений параметров таких, которые ассоциируются с общеизвестными буквенными наименованиями этих же параметров. Следует применять, если это осуществимо, остерегаясь абстрактных знаков, которые ассоциируются с другими процессами и объектами.

Все вышеперечисленные требования были положены в разработку для удаленного контроля и управления топливоподачей мнемосхем котельной ЛПДС «Никольское».

 $7.2$ Разработка мнемосхемы в SCADA-пакете WinCC Flexible

WinCC Flexible предназначена Программа отображения ДЛЯ технологических схем объектов в реальном времени. Программа WinCC Flexible реализует следующие функции:

навигация по административным и технологическим объектам;

поддержка сценариев обработки действий пользователей;  $\overline{\phantom{0}}$ 

отображение  $\equiv$ текстом  $\,$  M графическими эффектами технологических объектов;

поддержка графической библиотеки для создания и изменения cxem.

Внешний вид главного окна программы с основными компонентами, включая основную панель инструментов, инструменты редактирования

текста, таблиц, стилей и заливки, набор инструментов рисования, работы с динамическими объектами представлен на рисунке 7.1.

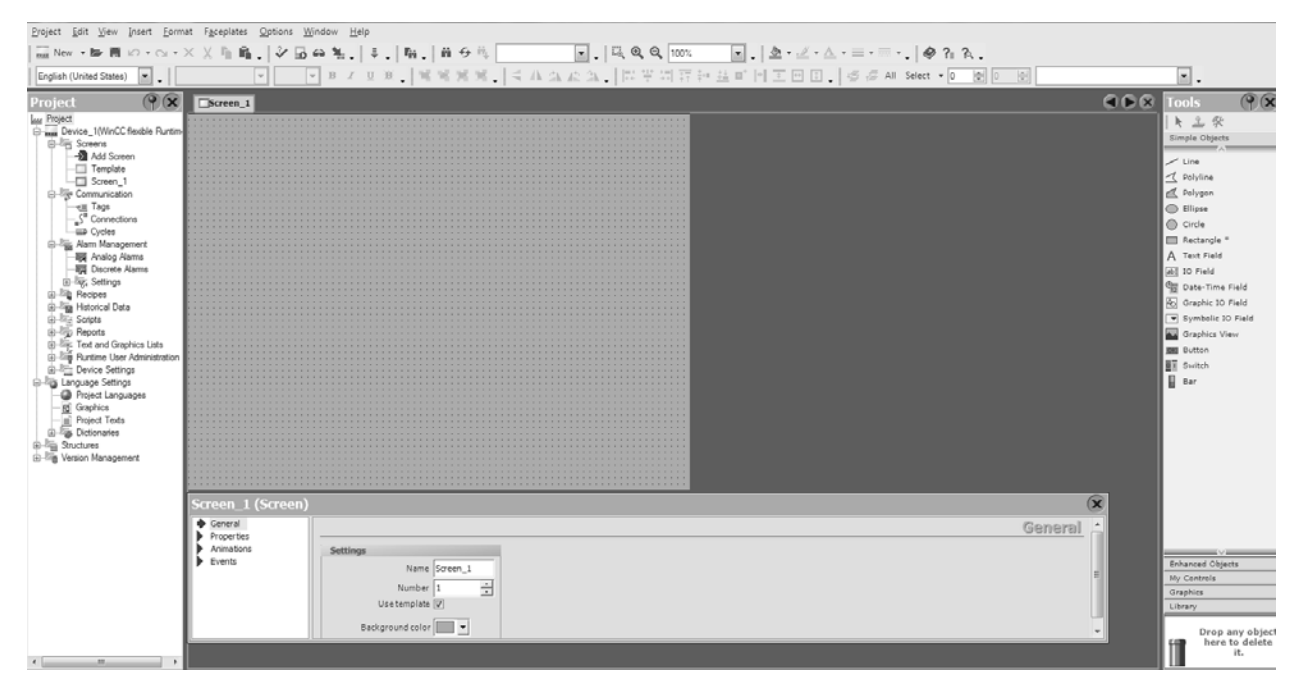

Рисунок 7.1 - Внешний вид главного окна программы WinCC Flexible

Теперь для начала работы с программой необходимо создать новую экранную форму. Экранная форма может быть сохранена в файле одного из следующих трех типов:

- текстовый файл расширяемого языка разметки (\*.xml);
- кодированный документ в двоичном формате (\*.grf);
- усовершенствованный метафайл Windows (\*.emf).

Для создания новой экранной формы выполняем одно из следующих трех действий:

- выполнить команду «Создать» в меню Файл;
- нажать комбинацию клавиш клавиатуры [Ctrl]+[N];
- выбрать инструмент  $\Box$  Стандартной панели инструментов.

При создании новой экранной формы отображается окно настройки параметров проекта (рисунок 7.2).

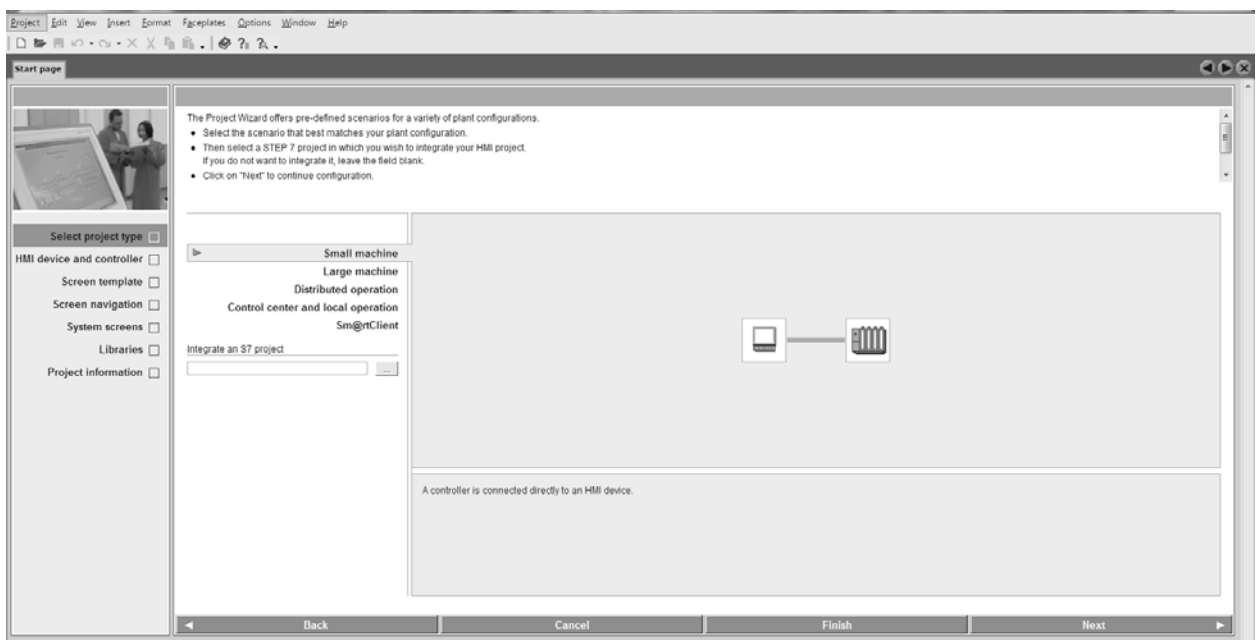

Рисунок 7.2 – Окно «Настройка параметров нового проекта»

В случае если в момент создания открыты экранные формы, то при создании новой формы выводится окно, запрашивающее о сохранении изменений в открытых формах (рисунок 7.3). После этого открывается окно настройки параметров проекта новой формы.

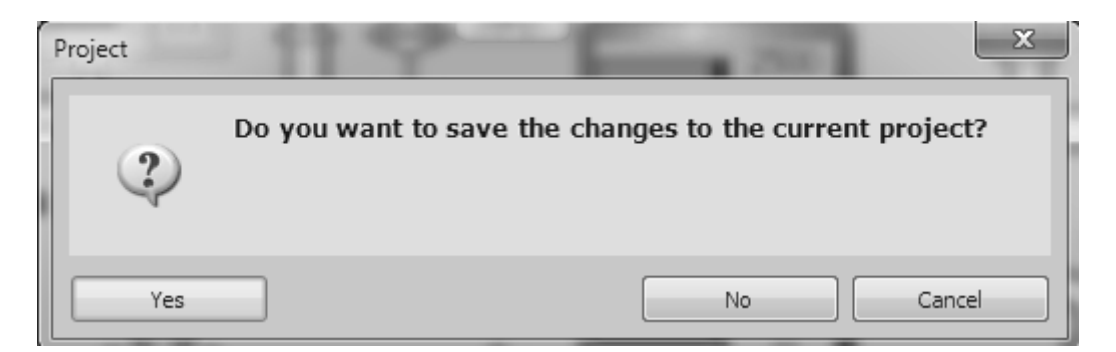

Рисунок 7.3 – Окно, запрашивающее о сохранении формы

Далее вырисовываем при помощи стандартной панели «Tools» основные элементы будущей мнемосхемы: котлы, ёмкости, насосы, регулирующие органы (задвижки и клапана), а также кнопки для управления ими. Разукрашиваем необходимыми цветами и объединяем все нарисованные элементы в блоки.

После выполнения всех необходимых настроек и построений выполняем редактирование созданной экранной формы.

Редактирование экранной формы выполняется с помощью меню «Edit» и включает:

– операции отмены/повтора произведенных действий, отображение списка всех произведенных действий;

– копирование графического объекта в буфер обмена с удалением;

- копирование графического объекта в буфер обмена;
- вставки содержимого буфера обмена в экранную форму;
- выделение всего содержимого экранной формы;
- операции поиска и замены;
- заморозку графических объектов.

Выполняем размножение регулирующих органов и кнопок управления к ним до необходимого нам количества. Выполняем операцию заморозки объектов на экране. Операция заморозки объектов «Freeze» предназначена для закрепления объектов на экранной форме.

Для того чтобы «заморозить» объект, необходимо проделать ряд действий:

1) выделить объект или несколько объектов. При этом границы прямоугольной области, в которой находятся объекты, будут выделены квадратными символами. Выделение нескольких объектов производится при удерживании клавиши клавиатуры [Shift] и выбором объектов нажатием левой кнопкой мыши;

2) выполнить команду «Freeze» объекты следующими возможными способами:

– выбрать команду «Freeze» объекты меню «Edit»;

– выбрать команду «Freeze» объекты контекстного меню рабочей области.

«Замороженный» объект экранной формы недоступен для перемещения по области отображения.

После всего этого схематично прорисовываем трубопроводы. Причем для трубопроводов задаём цвет металлический.

Далее выполняем настройки дискретного изменения цветов задвижек в зависимости от их состояния.

Данное действие заключается в изменении цвета объекта в режиме исполнения. Изменение цвета происходит дискретно в соответствии со значениями связанного источника данных. Существует возможность указывать несколько источников данных, и изменение значения каждого из них вызывает соответствующее изменение цвета.

Каждый источник данных имеет приоритет. В случае одновременного возникновения нескольких событий цвет объекта меняется на цвет, заданный для источника данных, находящегося выше остальных в списке источника данных. Изменение приоритета источника данных производится в режиме разработки с помощью меню закладки «Object view» свойств объекта.

применения динамического действия Для изменения ивета предназначена команда «Colors» подменю «Object view» меню «Properties».

Закладка динамического цвета «Редактора свойств» имеет вид, представленный на рисунке 7.4.

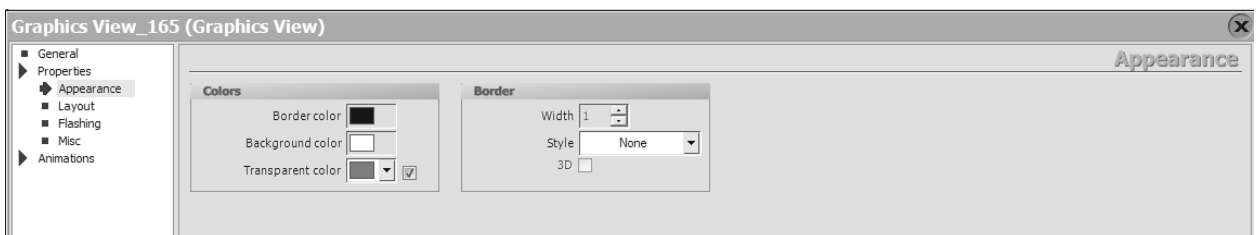

Рисунок 7.4 – Окно «Graphics view»

С помощью элементов группы «Transparent color» на закладке «Colors» конкретному значению источника данных ставится в соответствие действие по изменению швета:

список «Значение сигнала»: - предназначено для ввода имени ОРС тега, локальной переменной, константы, псевдонима или выражения, результат которого будет определять установленные цвета графического объекта:

кнопка «Edit» - вызов окна добавления источника данных:

– кнопка «Changes» - вызов окна изменения источника данных;

– кнопка «Delete» - удаление выделенного источника из списка;

– группа «Change» - предназначена для задания атрибутов объектов для изменения цвета. Содержит следующие флаги:

– «Line color» - при установленном флаге в режиме исполнения разрешается динамическое изменение текущего цвета линий, отображающих контур объекта. При снятом флаге запрещается динамическое изменение цвета линий.

– «Background color» - при установленном флаге в режиме исполнения разрешается динамическое изменение текущего цвета заливки объекта. При снятом флаге запрещается динамическое изменение цвета заливки, даже если динамическое изменение цвета заливки добавлено для родительских групп;

– «Text color» - при установленном флаге в режиме исполнения разрешается динамическое изменение текущего цвета текста. При снятом флаге запрещается динамическое изменение цвета текста.

Справа от каждого флага расположен выпадающий список с полем отображения текущего цвета;

– переключатель Режим, задающий условие срабатывания действия:

– выполнять, если True – в режиме исполнения объект меняет цвет при условии, если связанное значение имеет значение истина (True);

– выполнять, если False – в режиме исполнения объект меняет цвет при условии, если связанное значение имеет значение ложь (False).

Таким образом, для схем сигнализации состояния задвижек выбираем следующие цвета:

– зеленый: задвижка открыта;

– желтый: задвижка закрыта;

– красный: авария задвижки.

Далее прорисовываем сигнализирующие элементы на ёмкости хранения топлива, а также элементы представления текущих параметров технологического процесса.

После завершения всех вышеперечисленных операций выполняем выбор типа источника данных (в нашем случае это контроллер Siemens S7-300, расположенный в щите технологических защит и блокировок).

В качестве источников данных могут выступать:

сигналы устройств ввода/вывода - сигналы ОРС серверов;

константы;  $\equiv$ 

локальные переменные;  $\overline{\phantom{0}}$ 

выражения, операндами которых могут быть другие источники данных, а также их переопределяемые имена (псевдонимы).

Привязка источника данных к конкретному динамическому действию объекта осуществляется с помощью вкладки «Connections»

Использование сигналов ОРС сервера в качестве источника данных имеет некоторые особенности, которые связаны со следующими двумя обстоятельствами:

данные, принимаемые от ОРС сервера, имеют тип Variant Конкретный тип (целое число, строка символов и т.п.), содержится в одном из полей значения источника. В зависимости от содержимого в этом поле значения интерпретируются по-разному;

ОРС сервер приписывает каждому передаваемому значению определенное качество. Качество может принимать множество различных значений, однако в общем случае оно разделяет значения источника данных на достоверные и недостоверные. Обрабатываются только достоверные значения источника, а недостоверные значения игнорируются. Прием недостоверного значения интерпретируется как факт отсутствия сигнала.

При изменении качества сигнала ОРС сервера, используемого в качестве источника данных, на недостоверное объект экранной формы

становится серого и цвета и отображает последнее достоверное значение сигнала.

Источники данных для графических объектов настраиваются в области окна «Connections». Для вызова данного окна необходимо выделить графический объект экранной формы и выбрать команду контекстного меню «Properties» объекта. При выборе закладки «Animations» отображается область. которая используется для Привязки источника данных  $\mathbf{K}$ динамическому действию. Каждому динамическому действию соответствует своя закладка окна «Object view».

На рисунке 7.5 представлено вкладка «Connections» настройки соединений объекта с мнемосхемы с контроллером.

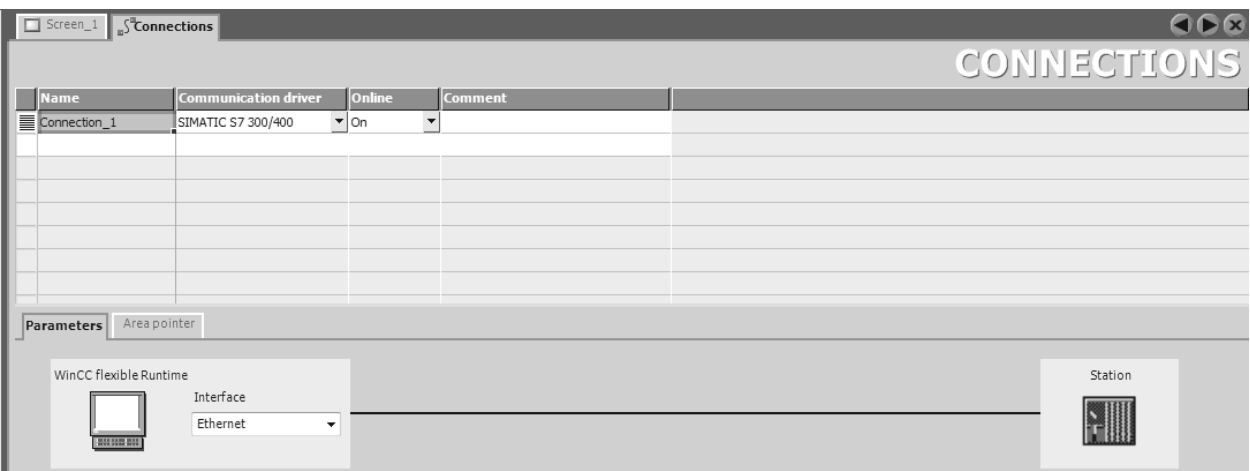

Рисунок 7.5 – Вкладка «Connections»

После выбора источников данных остается лишь задать теги.

Ter - $3T<sub>0</sub>$ текстовая образом строка. которая уникальным идентифицирует структуру данных, связанную с одним входным, выходным или внутренним источником данных в системе сбора данных и управления.

При использовании тега в качестве операнда выражения его имя должно быть заключено в двойные фигурные скобки: {{Имя тега}}.

Скобки могут быть опущены, если тег используется в качестве самостоятельного источника данных. Все теги, для которых не определены

или отсутствуют источники данных, в режиме исполнения не обрабатываются.

Таким образом, после выполнения всех перечисленных операций, получаем готовую мнемосхему, способную предоставить оператору всю необходимую информацию о ходе технологического процесса, а также предоставляющую ему право вмешиваться в его ход, внося необходимые коррективы.

Мнемосхема для удаленного контроля и управления топливоподачей представлена на листе ФЮРА.421000.008 ДМ2.

## **ЗАДАНИЕ ДЛЯ РАЗДЕЛА «ФИНАНСОВЫЙ МЕНЕДЖМЕНТ, РЕСУРСОЭФФЕКТИВНОСТЬ И РЕСУРСОСБЕРЕЖЕНИЕ»**

Студенту:

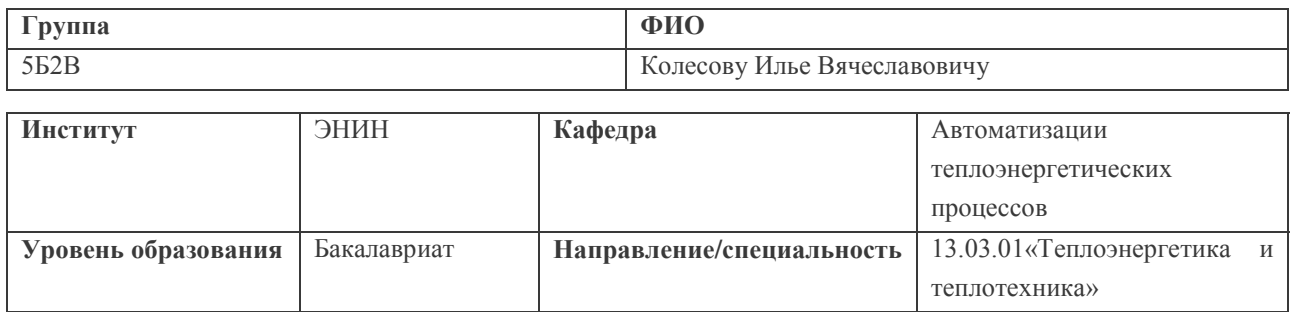

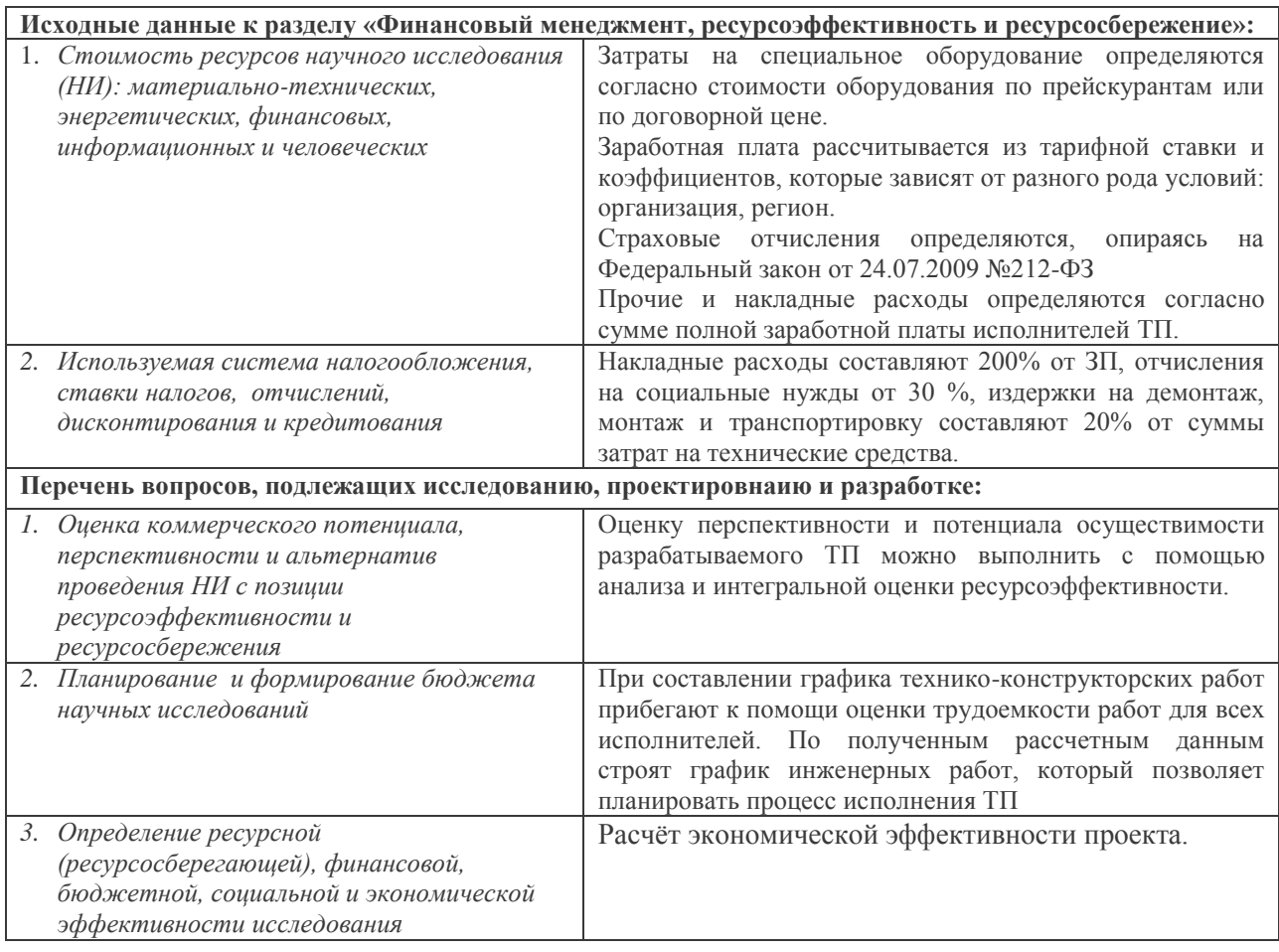

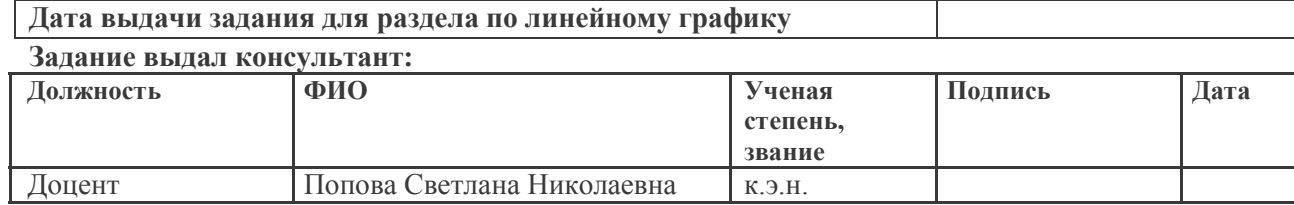

## **Задание принял к исполнению студент:**

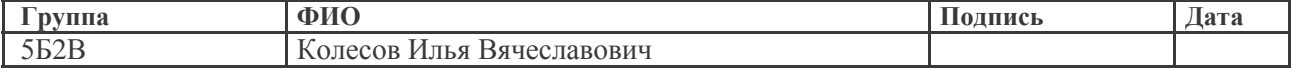

#### 8 Финансовый менеджмент, русурсоэффективность и ресурсосбережение

#### 8.1 Цели и задачи экономической части проекта

Целью экономической части данного проекта является расчёт экономической эффективности перевооружение старой котельной ЛПДС «Никольское» на автоматизированную котельную блочного типа, которая оснащается тремя водогрейными котлами ТУРБОТЕРМ-5000, оснащенными автоматики безопасности и управления. Сопоставление комплектом ежегодных затрат на содержание средств автоматизации и тех выгод в денежном выражении, которые могут быть получены от использования этих средств, и будет тем экономическим результатом, который ожидается от автоматизации производственных процессов. Для достижения этой цели необходимо решить несколько задач [16]:

определить капитальные затраты на разработку проекта по 1) перевооружению котельной ЛПДС «Никольское» на автоматизированную котельную;

 $(2)$ определить капитальные вложения на ПОКУПКУ средств автоматизации, их установку и налалку на предприятии. которые определяются по фактическим затратам или по проектным сметам;

3) определить величину прироста экономического эффекта, которую приобретёт производство при внедрении новой котельной.

8.2 Определение капитальных затрат на разработку проекта по перевооружению котельной ЛПДС «Никольское» на автоматизированную котельную

Смету затрат на автоматизированную систему контроля и управления топливополачей линейно производственно-диспетчерской станции «Никольское» приведем в таблице 8.1.

Таблица 8.1 - Смета затрат на автоматизированную систему контроля и управления топливоподачей

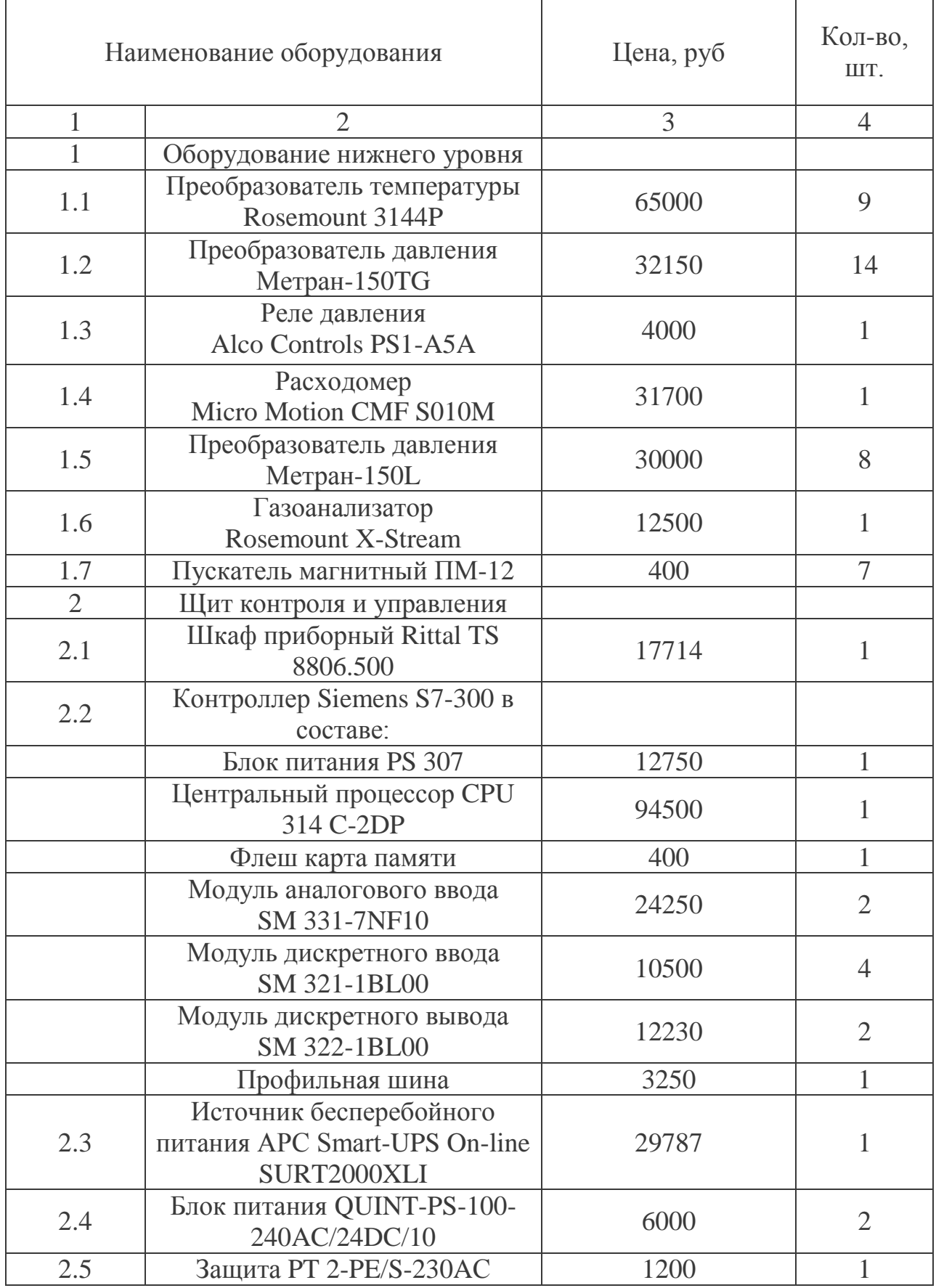

Продолжение таблицы 8.1

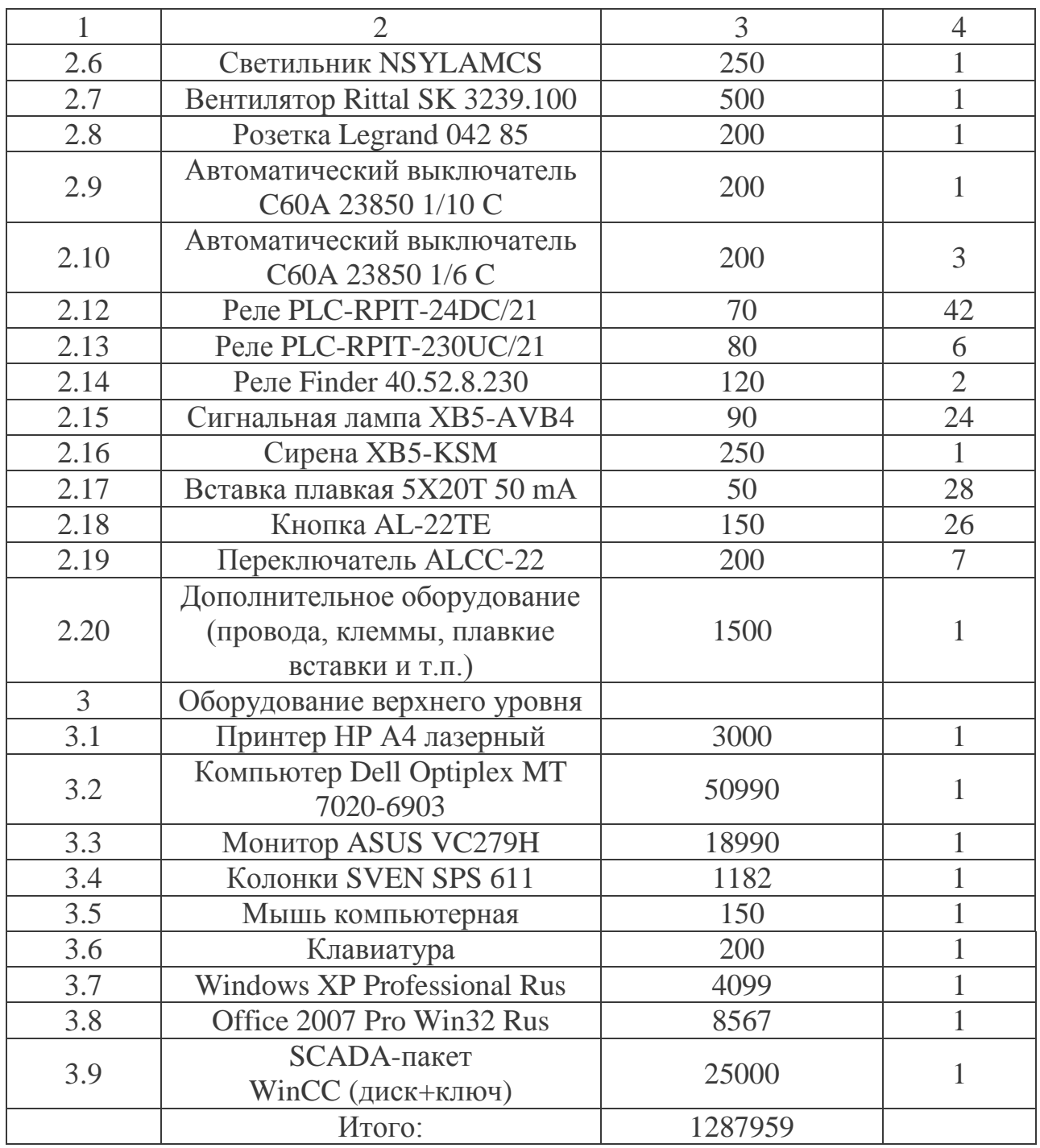

Издержки на демонтаж, транспортировку и монтаж оборудования составляют 20 % от затрат на технические средства автоматизированной системы контроля и управления[16]:

$$
H_{_{\text{MOH}m}} = 0.2 \cdot H_{_{\text{mca}}},
$$

 $H_{np} = 0, 2.1287959 = 257591, 8 \text{ py6}.$ 

Годовые эксплуатационные затраты на обслуживание системы:

$$
H_{\rm{200}} = H_{\rm{3n}} + H_{\rm{au}} + H_{\rm{cm}} + H_{\rm{pem}}.
$$

Издержки на амортизацию:

$$
H_{\text{aw}} = 0.1 \cdot H_{\text{mca}} = 0.1 \cdot 1287959 = 128795.9 \text{ py6}.
$$

Затраты на социальные нужды:

$$
H_{\text{cm}} = 0, 3 \cdot 3H_{\text{nepc}} = 0, 3 \cdot 36277, 7 = 10883, 31 \text{ py6}.
$$

Затраты на ремонт составляют 10 % от амортизации [1]:

$$
H_{\text{peu}} = 0.1 \cdot H_{\text{au}} = 0.1 \cdot 128795, 9 = 12879, 59 \text{ py6}.
$$

Затраты на заработную плату:

оклад одного рабочего составляет 35000 рублей, следовательно издержки за год на зарплату обслуживающего персонала составят [16]:

$$
3\Pi_{\text{nepc}} = 35000 \cdot \kappa_p \cdot n \cdot 12 \cdot 1,1,
$$

где:  $\kappa_n = 1,3$ – районный коэффициент;

 $n = 1 - 06$ служивающий персонал данной системы.

 $3\Pi_{\text{neuc}} = 35000 \cdot 1, 3 \cdot 1 \cdot 12 \cdot 1, 1 = 600600 \text{ py}$ блей.

Тогда:

 $H_{\text{200}} = 600600 + 1287959, 9 + 10883, 31 + 12879, 59 = 1912323 \text{ pyблей}.$ 

## 8.3 Расчет экономической эффективности

Расход на собственные нужды до внедрения проекта – количество электроэнергии затрачиваемой на подогрев воды в водогрейных котлах для обеспечения ей ЛПДС "Никольское":

$$
\mathfrak{I}_{\scriptscriptstyle\mathit{CH}}^{\scriptscriptstyle\mathit{33}}=\mathfrak{I}_{\scriptscriptstyle\mathit{c.m.6}}\,,
$$

где: Э<sub>ств</sub>-количество электроэнергии затрачиваемой на подогрев воды для снабжения станция горячей водой.

$$
B_{1c}^{39} = 89300000 \text{ KBr/roq.}
$$

Расход на собственные нужды после внедрения проекта:

$$
\mathcal{F}_{2cn}^{33} = 88100000 \text{ kBr/roq.}
$$

Тариф на электроэнергию в селе «Новоникольское» составляет 2,42  $p\sqrt{6}/\kappa B$ T:

до внедрения: 89300000 · 2, 42 = 216106000 руб/год;

после внедрения: 88100000 $\cdot$ 2, 42 = 213202000 руб/год;

Экономический эффект от внедрения системы автоматизированного контроля и управления топливоподачей ЛПДС "Никольское" определяется как разность затрат электроэнергии на собственные нужды до и после внедрения новой системы [16]:

$$
\mathfrak{I}=\mathfrak{I}^{\scriptscriptstyle{\mathfrak{39}}}_{\scriptscriptstyle{\mathfrak{l}ch}}-\mathfrak{I}^{\scriptscriptstyle{\mathfrak{39}}}_{\scriptscriptstyle{\mathfrak{2}ch}}\,,
$$

 $\beta$  = 216106000 -213202000 = 2904000 py 6/rog.

Срок окупаемости для разрабатываемой САУ находим по формуле:

$$
T_{\rm ox} = \frac{H_c + H_{cp} + H_{\rm ycm}}{3 - H_{\rm zod}},
$$

где: И<sub>с</sub> – себестоимость;

И<sub>cn</sub> – расходы на покупку оборудования;

И<sub>vcr</sub> - затраты на установку и оборудования;

Э - экономический эффект от внедрения системы управления и контроля;

 $M_{\text{roI}}$  - годовые эксплуатационные затраты:

$$
T_{ox} = \frac{12706,49 + 1287959 + 257591,8}{2904000 - 1912323} = 1,57
$$
 года.

Вывод: в данном разделе приведено экономическое обоснование разработанной системы автоматизированного контроля и управления топливоподачей котельной ЛПДС "Никольское" и рассчитаны основные показатели, которые характеризуют эффективность денежных вложений в систему.